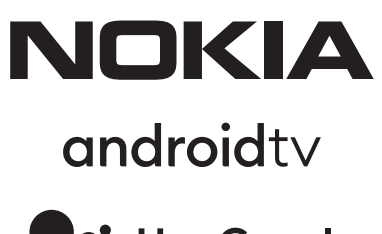

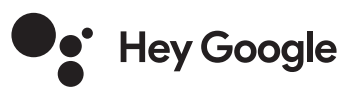

# Nokia Смарт телевизор 24", 32", 39", 43", 50", 55", 58", 65", 75" Nokia QLED Smart TV 43", 50", 55", 58", 65", 70"

# **Ръководство за потребителя**

## **Съдържание**

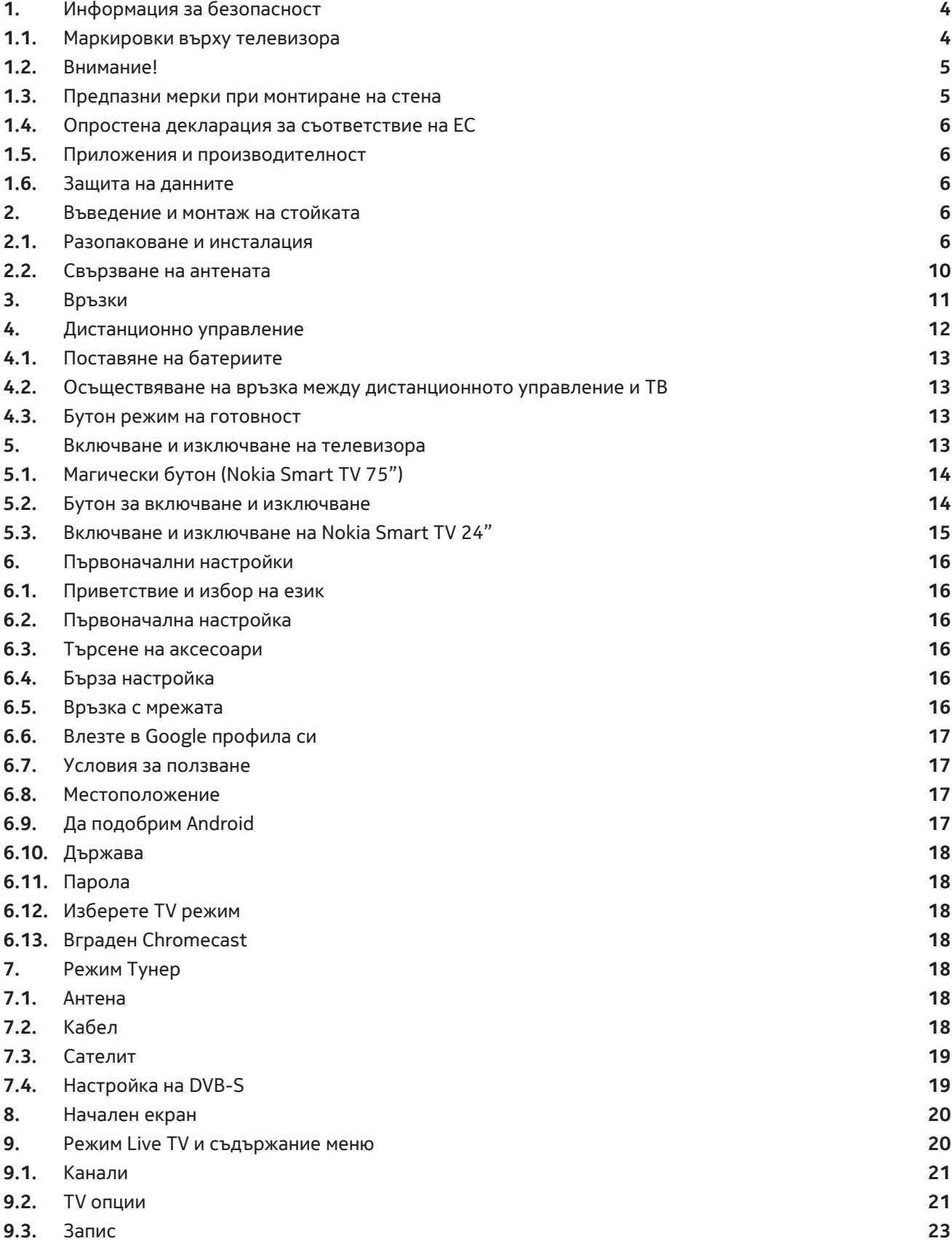

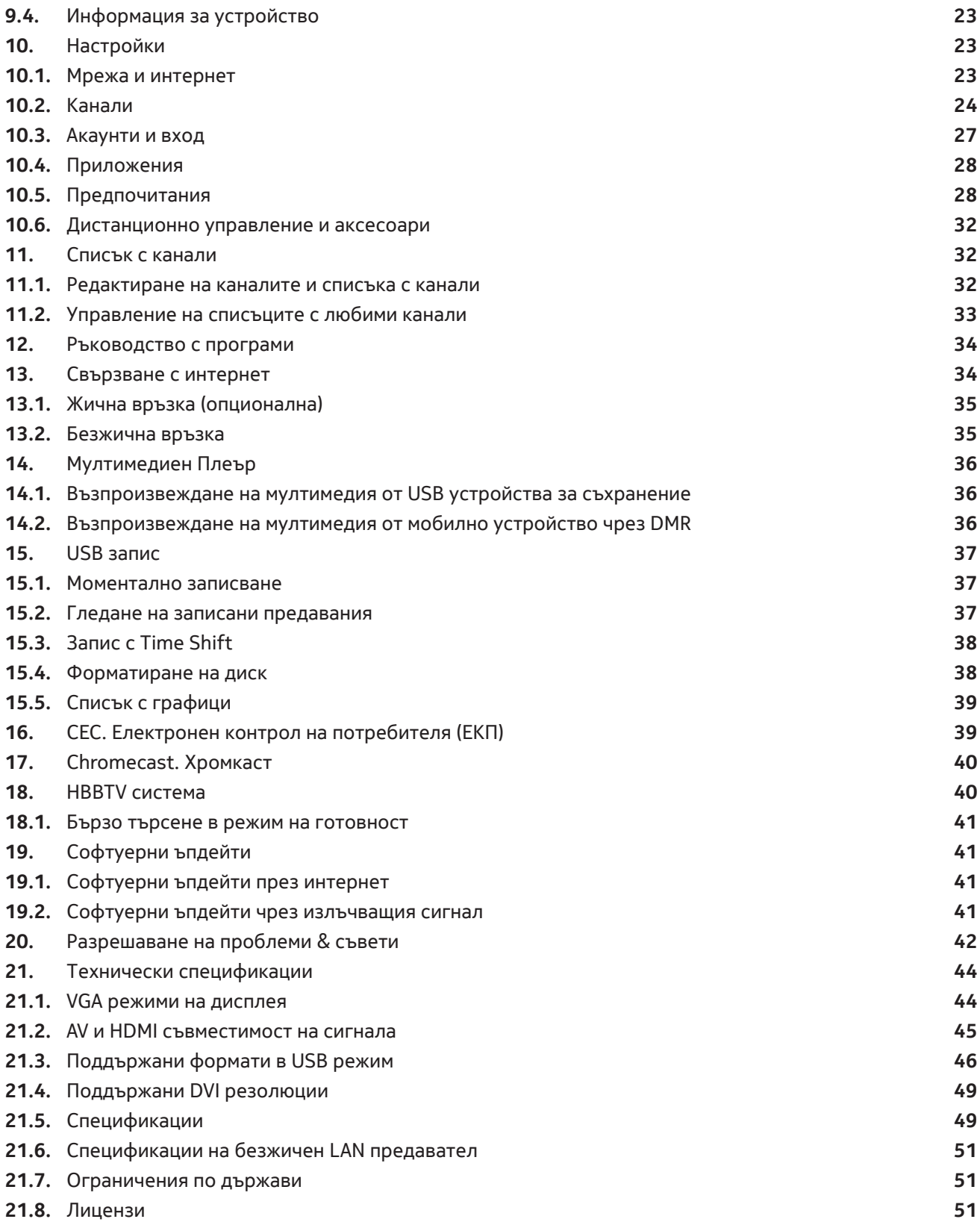

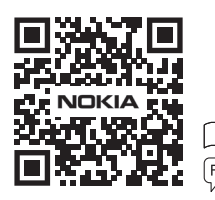

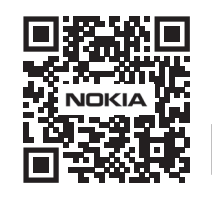

## **1. Информация за безопасност**

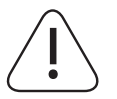

При опасно време (бури, гръмотевици) и периоди на неизползване, изключете телевизора от захранването.

За да изключите телевизора напълно извадете захранващия кабел от контакта. Ако телевизорът не е изключен от електрозахранването, устройството ще продължи да черпи електроенергия

от мрежата, дори ако телевизора е изключен или в режим на готовност.

**Забележка:** Следвайте инструкциите на екрана за управление на съответните функции.

**Важно:** Прочетете инструкциите преди да започнете инсталацията и употребата на телевизора.

#### **ВНИМАНИЕ**

**Това устройство трябва да се използва от лица (включително деца), които са опитни и способни, без да имат необходимост от инструктаж, освен ако не са инструктирани от лице, което е отговорно за тяхната безопасност.** 

- Използвайте този телевизор на височина, по-малка от 2000 метра над морското равнище, на сухи места и в региони с умерен или тропически климат
- Телевизорът е предназначен за домакинства и обща употреба, но може да се използва и на обществени места
- За вентилацията оставете поне 5 см свободно пространство около телевизора.
- Вентилацията не трябва да се затруднява чрез покриване или блокиране на вентилационните отвори с предмети, като вестници, покривки, завеси и др..
- Щепселът на захранващия кабел трябва да бъде лесно достъпен. Не поставяйте телевизора, мебелите и др. върху захранващия кабел. Повреденият захранващ кабел / щепсел може да причини пожар или токов удар. Не изключвайте телевизора, като дърпате захранващия кабел. Никога не докосвайте захранващия кабел / щепсела с мокри ръце, тъй като това може да причини късо съединение или токов удар. Никога не правете възел в захранващия кабел и не го свързвайте с други кабели. Когато е повреден, той трябва да бъде заменен, това трябва да се прави само от квалифициран персонал. Не трябва да се възпрепятстват или блокират вентилационните отвори с предмети, като вестници, покривки, завеси и др.
- Не излагайте телевизора на влага или разпръскване на течности и не поставяйте предмети, пълни с течности, като вази, чаши и др. върху или над телевизора (например на рафтовете над уреда).
- Не излагайте телевизора на пряка слънчева светлина или на открит пламък като запалени свещи върху горната част на телевизора или близо до него.
- Не поставяйте никакви източници на топлина като електрически нагреватели, радиатори и др. близо до телевизора.
- Не поставяйте телевизора на пода и върху наклонени повърхности.
- За да избегнете опасност от задушаване, дръжте пластмасовите торбички на място, недостъпно за бебета, деца и домашни животни.
- Внимателно прикрепете стойката към телевизора. Ако стойката е снабдена с винтове, затегнете здраво винтовете, за да предотвратите накланянето на телевизора. Не затягайте прекалено винтовете и монтирайте правилно уплътнението на стойката.
- Не изхвърляйте батериите в огън или опасни и запалими материали.

#### **Важно**

- Батериите не трябва да се излагат на прекомерна топлина като слънчева светлина, огън или други подобни.
- Прекомерното звуково налягане от слушалките може да причини загуба на слуха.
- Използвайте само следното захранване за Nokia Smart TV 2400A: Захранващ адаптер Nokia PA1240EU

#### **ВАЖНО! Никога не позволявайте, особено на деца, да натискат или удрят екрана, да запълват празните отвори, прорези и др.**

#### **1.1. Маркировки върху телевизора**

Следните символи се използват върху продукта като инструкции за безопасност. Вземете под внимание съответната маркировка, която носи продуктът. Обърнете внимание на такава информация от съображения за сигурност.

Клас II Оборудване: Този уред е проектиран така, че да не изисква безопасна връзка с

електрическо заземяване.

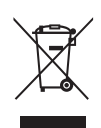

Тази маркировка показва, че този продукт не трябва да се изхвърля с други битови отпадъци в целия ЕС. Моля, рециклирайте устройството, за да може да се използват повторно материалните ресурси. За да върнете използваното устройство, моля, използвайте системите за връщане и събиране или се свържете с търговеца, от когото закупен продуктът.

### **1.2. Внимание!**

Не поглъщайте батерията, опасност от химическо изгаряне Този продукт или аксесоарите, доставени с продукта, може да съдържат монета/батерия, ако бъдат погълнати, това може да причини тежки вътрешни изгаряния само за 2 часа и може да доведе до смърт. Съхранявайте новите и употребявани батерии далеч от деца. Ако отделението за батерии не се затваря надеждно, не използвайте продукта и го пазете от деца. Ако предполагате, че батериите може да са били погълнати или поставени във всяка част на тялото, незабавно потърсете медицинска помощ.

Телевизорът може да падне, причинявайки сериозни телесни наранявания или смърт. Много наранявания, особено на деца, могат да бъдат избегнати, като се вземат прости предпазни мерки като:

- ВИНАГИ използвайте шкафове, стойки или методи за монтаж, препоръчани от производителя на телевизора.
- ВИНАГИ използвайте мебели, които могат безопасно да придържат телевизора
- ВИНАГИ уверете се, че телевизорът не излиза от ръба на поддържащите мебели.
- ВИНАГИ обяснявайте на децата за опасностите от катеренето по мебели, за да стигнете до телевизора.
- ВИНАГИ прекарвайте кабелите, свързани към вашия телевизор, така че да не могат да се спънат или издърпат.
- НИКОГА не поставяйте телевизора върху нестабилна повърхност..
- НИКОГА не поставяйте телевизора върху високи мебели (например шкафове или библиотеки), без да сте закрепили мебелите и телевизора към подходяща опора.
- НИКОГА не поставяйте телевизора върху плат или други материали, които могат да бъдат разположени между телевизора и поддържащите мебели.
- НИКОГА не поставяйте предмети, които могат да изкушат децата да се катерят, като играчки и дистанционни управления, върху горната част на телевизора или мебелите, върху които е поставен телевизорът.
- Оборудването е подходящо само за монтиране на височина ≤2 m.

Ако съществуващата телевизия ще бъде запазена и преместена, трябва да се приложат същите съображения за сигурност, описани по-горе.

Апаратура, свързана към защитното заземяване на сградната инсталация чрез връзката MAINS или чрез друг апарат с връзка към защитното заземяване - и към телевизор разпределителна система, използваща коаксиален кабел, в някои случаи може да създаде опасност от пожар. Следователно връзката с телевизионна разпределителна система трябва да бъде осигурена чрез устройство, осигуряващо електрическа изолация под определен честотен диапазон (галваничен изолатор).

#### **1.3. Предпазни мерки при монтиране на стена**

- Прочетете инструкциите преди да монтирате телевизора на стената.
- Комплектът за стенен монтаж не е задължителна част. Можете да закупите от вашия местен търговец, ако не е доставен с вашия телевизор.
- Не инсталирайте телевизора на таван или на наклонена стена.
- Използвайте указаните инструменти за монтаж на стена и други аксесоари.

Затегнете здраво винтовете за стенен монтаж, за да предотвратите падането на телевизора. Не затягайте прекалено силно винтовете.

Илюстрациите в това ръководство за потребителя са само за справка и може да се различават от действителния външен вид на продукта. Дизайнът и спецификациите на продукта могат да бъдат променени без предупреждение.

### **1.4. Опростена декларация за съответствие на ЕС**

С настоящото StreamView декларира, че устройство тип радиооборудване Smart TV отговаря на Директива 2014/53 / ЕС. Пълният текст на ЕС декларацията за съответствие е достъпен на следния интернет адрес: nokia.com/shop/support

### **1.5. Приложения и производителност**

Скоростта на изтегляне зависи от вашата интернет връзка. Някои приложения може да не са налични във вашата държава или регион. Netflix се предлага в избрани държави. Необходимо е осигуряване на достъп до стриминг платформата. Повече информация на www.netflix.com. Наличността на езика за Google Assistant зависи от поддръжката на Google Voice Search.

### **1.6. Защита на данните**

Доставчиците на приложения и доставчиците на услугите могат да събират и използват технически данни и свързана информация, включително, но не само техническа информация за това устройство, системи и софтуер на периферни устройства. Те могат да използват такава информация за подобряване на продукти или за предоставяне на услуги или технологии, които не ви идентифицират лично. Освен това някои услуги на трети страни, вече предоставени в устройството или инсталирани от вас след закупуване на продукта, могат да поискат регистрация с вашите лични данни. Някои услуги могат да събират лични данни, дори без да предоставят допълнителни предупреждения. StreamView не носи отговорност за евентуално нарушаване на защитата на лични данни от услуги на трети страни.

## **2. Въведение и монтаж на стойката**

Благодарим Ви, че избрахте нашия продукт. Скоро ще се наслаждавате на новия си телевизор. Моля, прочетете внимателно тези инструкции. Те съдържат важна информация, която ще ви помогне да извлечете най-доброто от вашия телевизор и ще осигурите безопасна и правилна инсталация и работа.

#### **2.1. Разопаковане и инсталация**

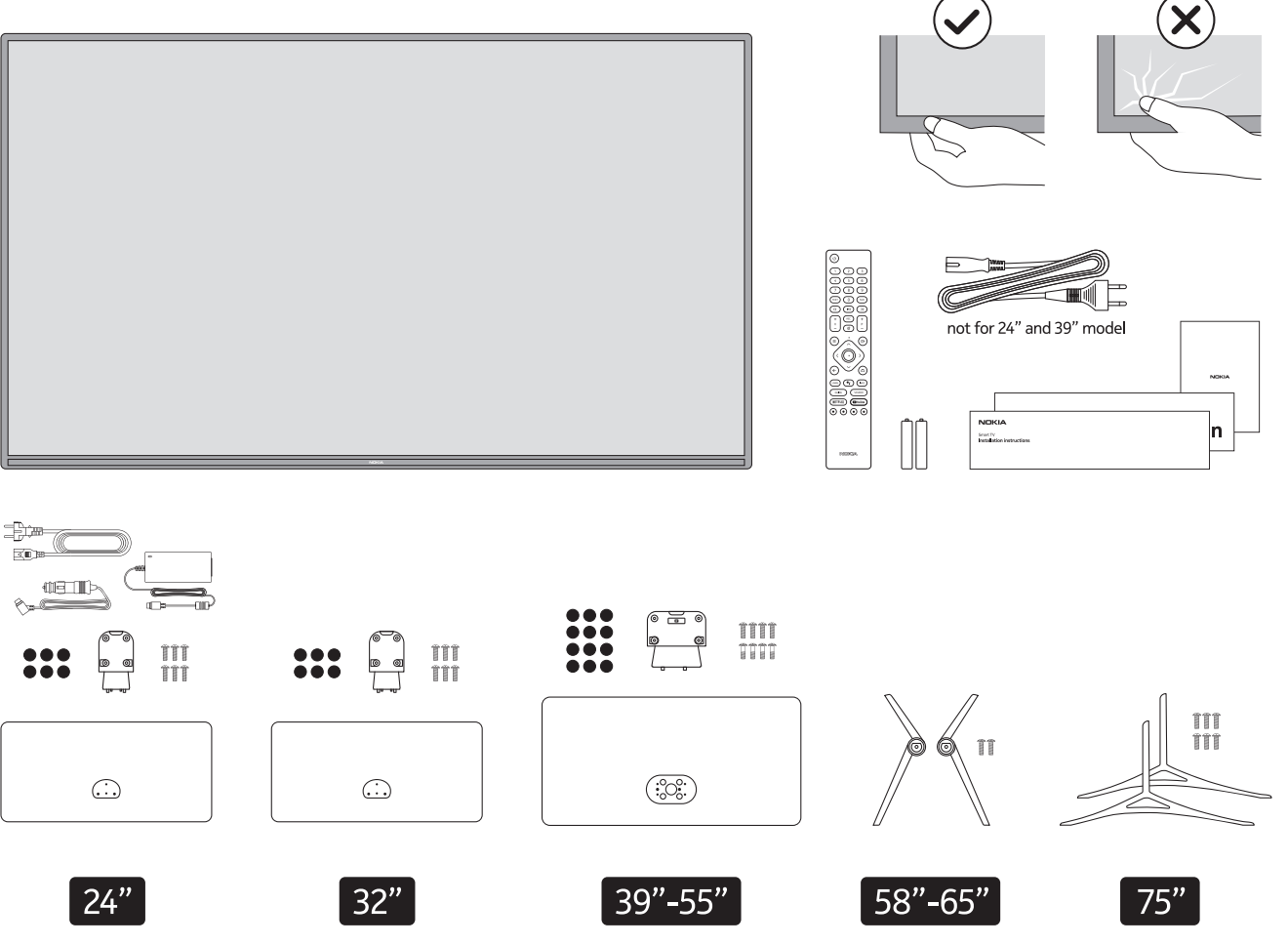

## **QLED Smart TV**

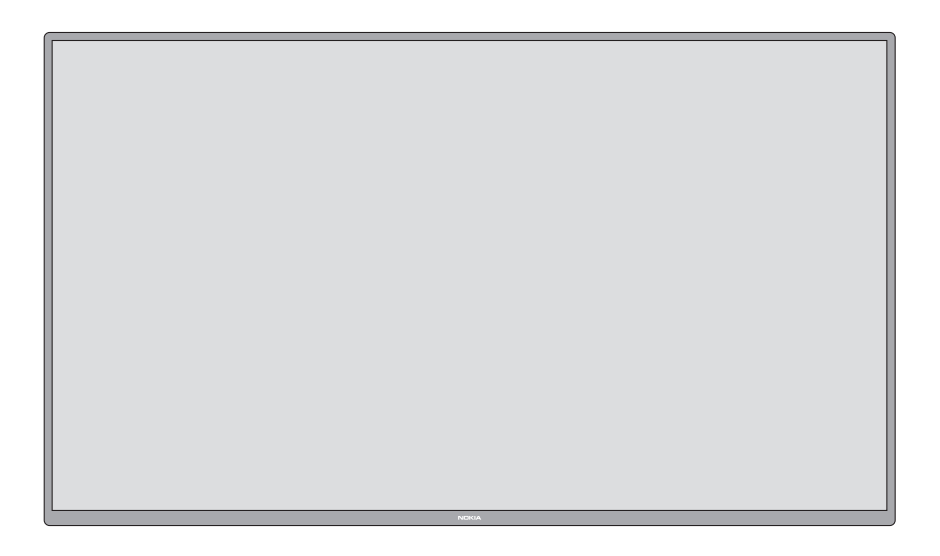

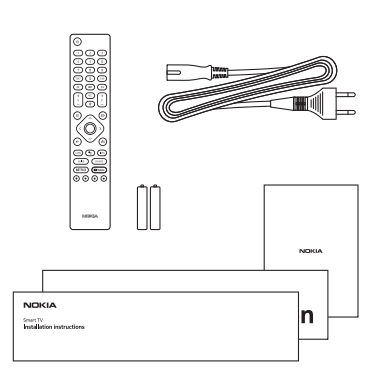

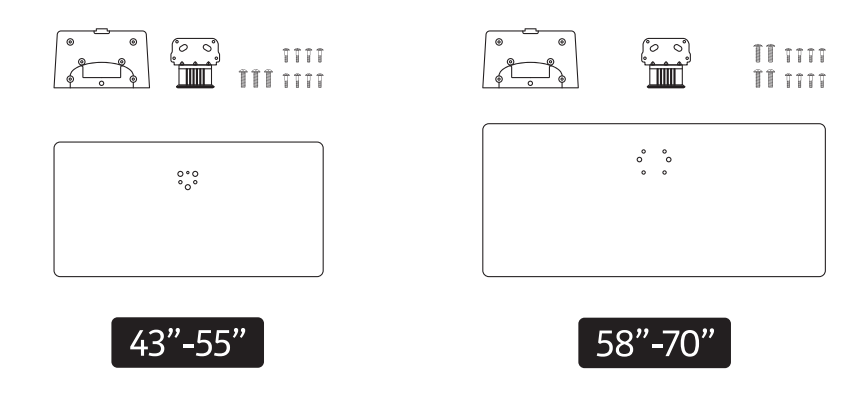

## **2.1.1. Сглобяване на стойката**

1. Поставете стойката на маса или друга гладка повърхност.

2. Задръжте телевизора над стойката, така че да съвпада с точката на монтиране на стойката, и след това го спуснете, за да бъде монтиран от собственото му тегло. Ако стойката не е поставена правилно, внимателно натиснете надолу, докато ключалката / ите щракнат / на мястото си.

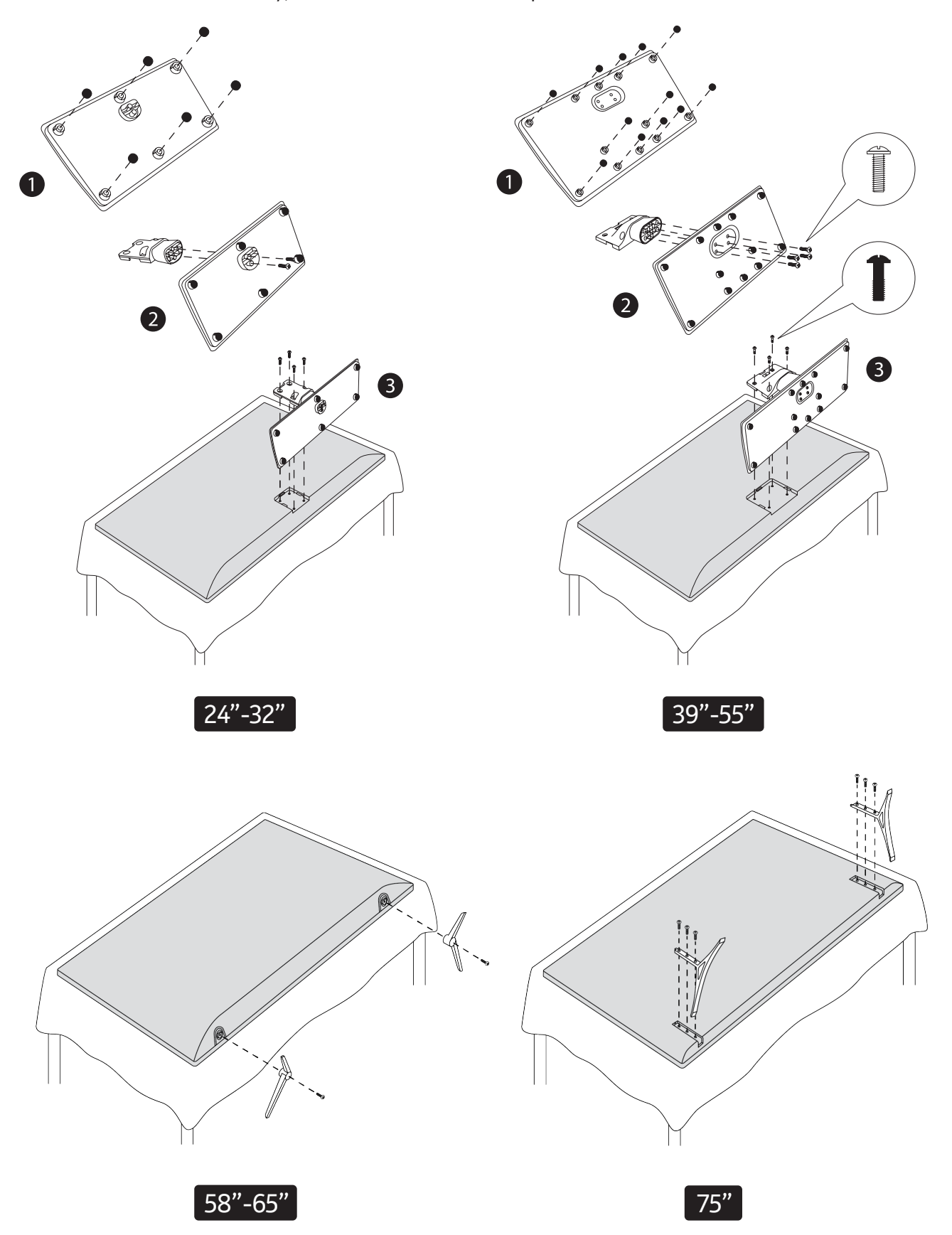

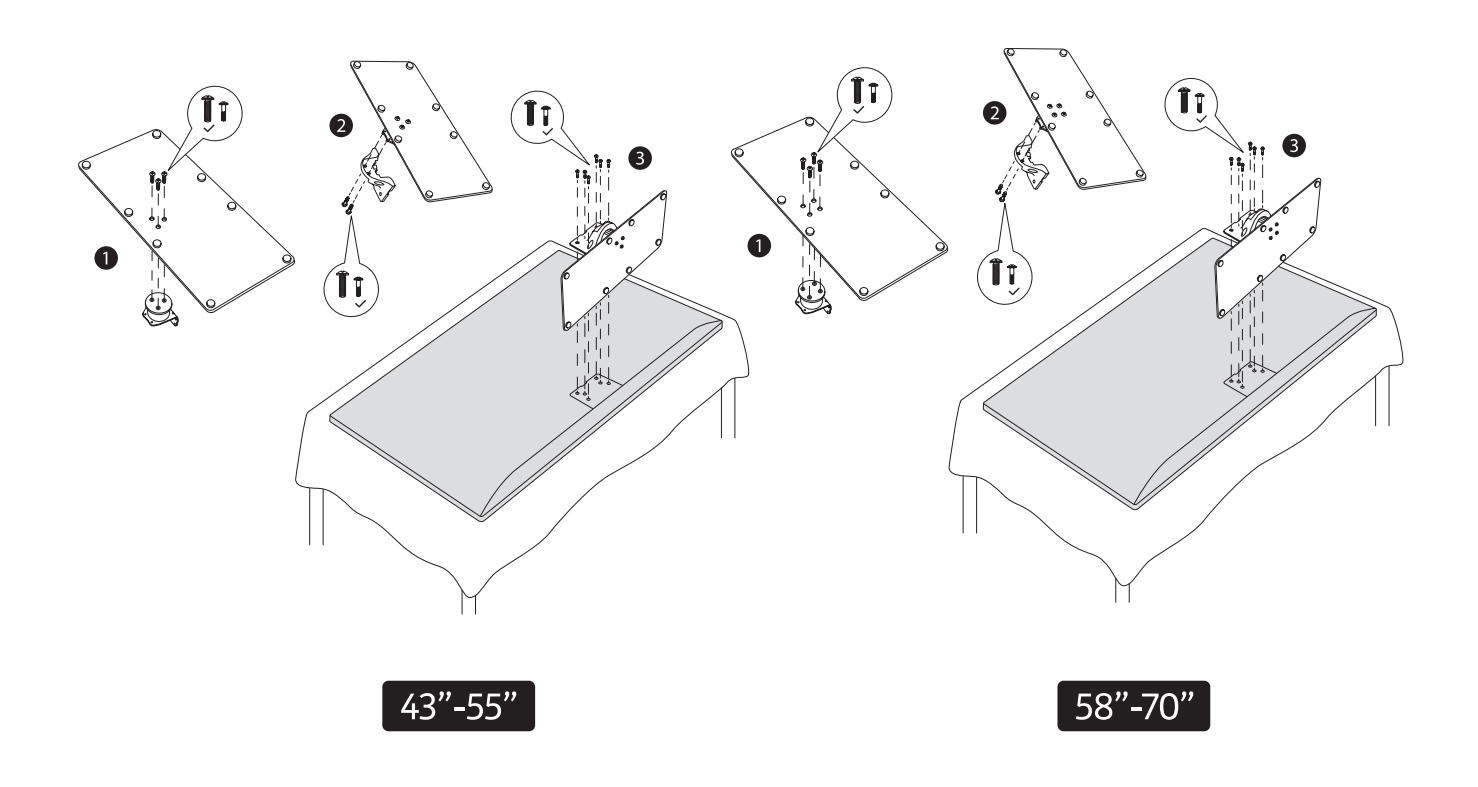

## **2.1.2. Сглобяване на стойката**

1.Поставете стойката на маса или друга гладка повърхност.

2.Задръжте телевизора над стойката, така че да съвпада с точката на монтиране на стойката, и след това го спуснете, за да бъде монтиран от собственото му тегло. Ако стойката не е поставена правилно, внимателно натиснете надолу, докато ключалката / ите щракнат / на мястото си.

### **2.1.3. Сваляне на стойката на телевизора**

- Уверете се, че сте свалили стойката на телевизора по указания начин, когато монтирате телевизора на стената или ще го опаковате отново.
- Поставете телевизора върху хоризонтална повърхност с екрана, сочещ с лице надолу върху чиста и мека повърхност. Нека стойката да стърчи от ъгъла на повърхността.
- Натиснете бутона/ите от задната страна на стойката, за да освободите ключалката/ите.
- Отстранете стойката, като я издърпате от телевизора.

#### **2.1.4. Монтаж на стена**

Вашия телевизор е съвместим за монтаж със стандартите VESA за монтаж на стена. Ако стойката за стена не е част от комплекта на вашия телевизор, можете да се свържете с местния търговец и да закупите подходящата стойка за стена.

Отвори и размери за стенен монтаж и инсталация.

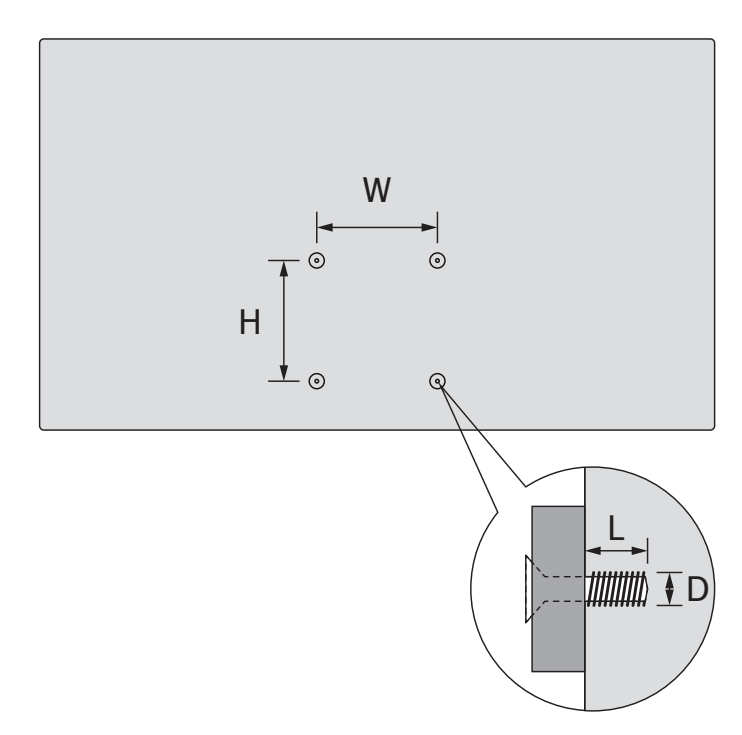

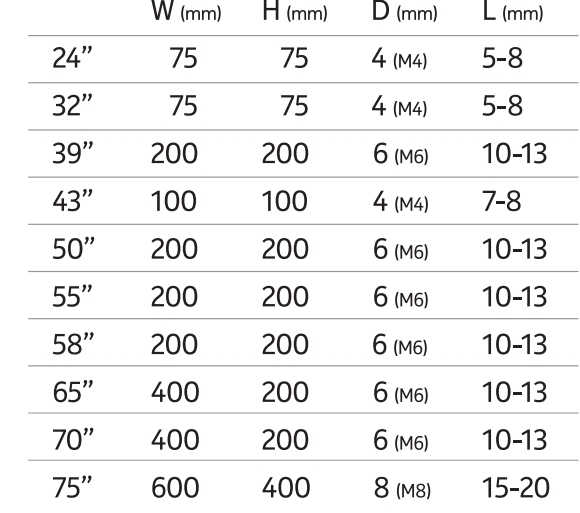

#### **2.2. Свързване на антената**

Свържете антена към AERIAL INPUT (ANT) вход или устройство за кабелна телевизия към SATELLITE INPUT (LNB) вход, разположени на задната страна на телевизора.

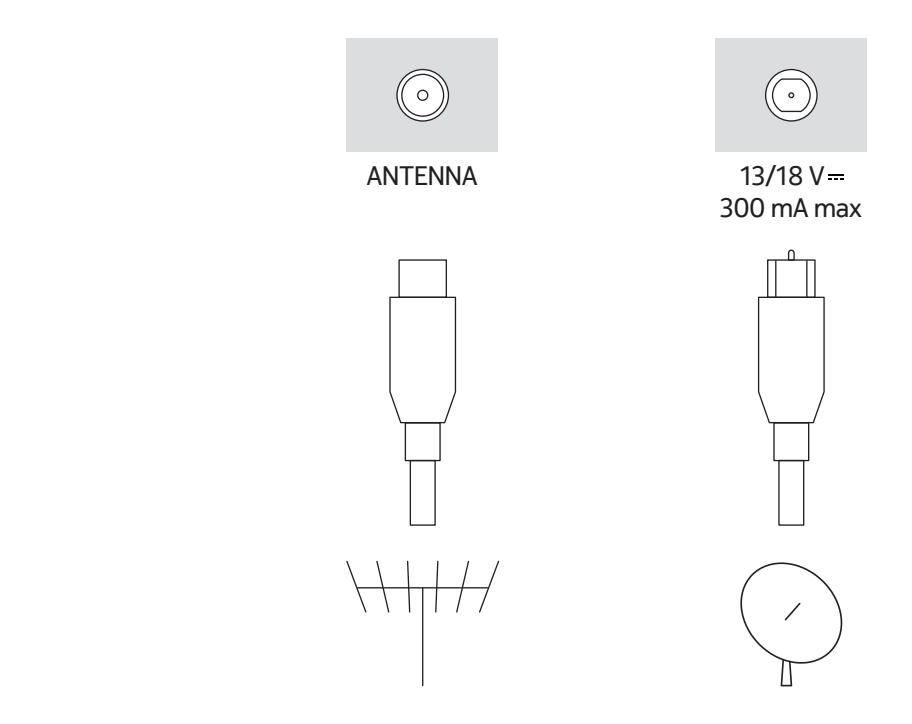

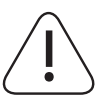

#### **Внимание:**

**Когато свързвате устройство към телевизора, уверете се, че както телевизорът, така и устройството са изключени, преди да направите каквато и да е връзка. След като свързването приключи, можете да включите устройствата и да ги използвате.**

## **3. Връзки**

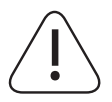

### **Внимание:**

Когато свързвате устройство към телевизора, уверете се, че както телевизорът, така и устройството са изключени, преди да направите каквато и да е връзка. След като свързването приключи, можете да включите устройствата и да ги използвате..

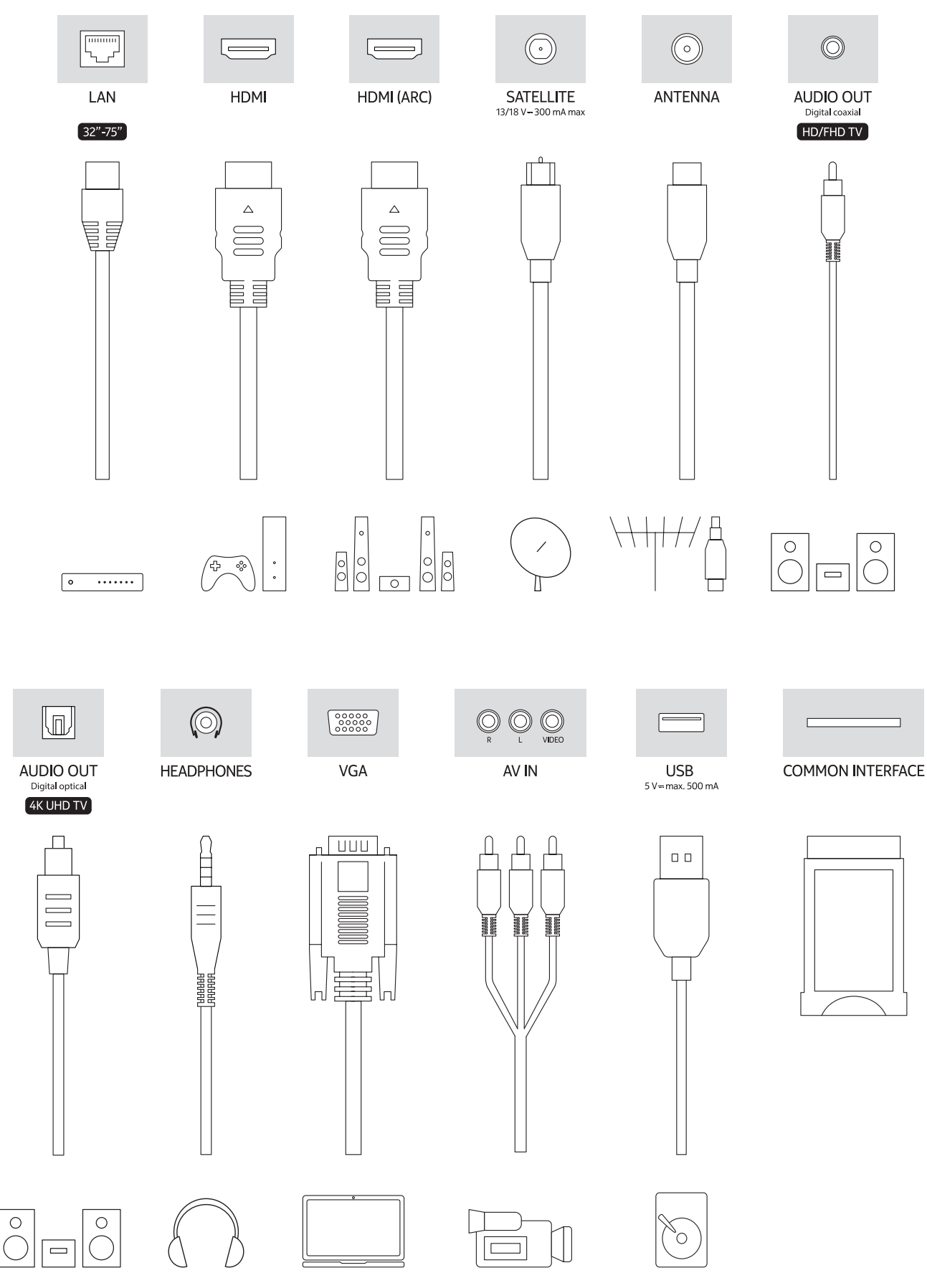

## **4. Дистанционно управление**

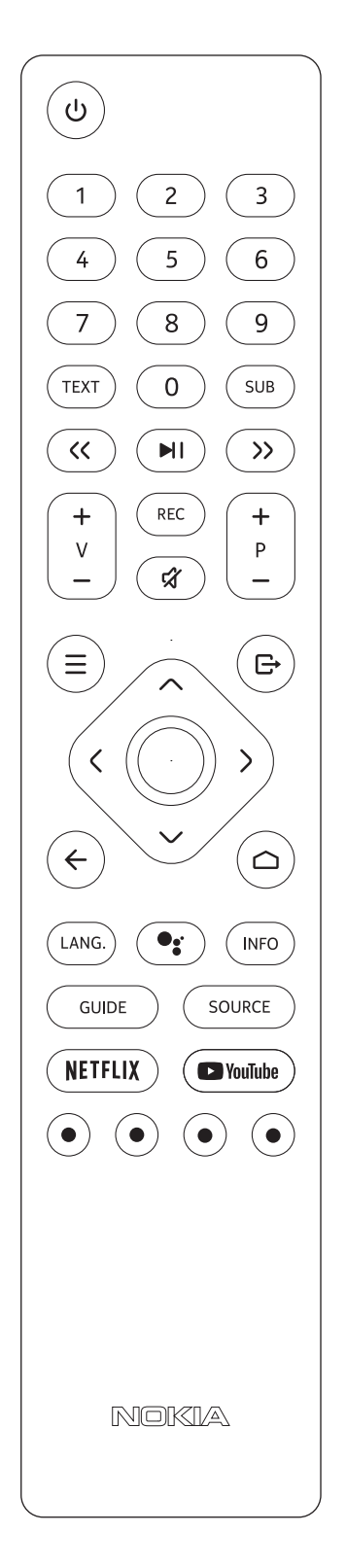

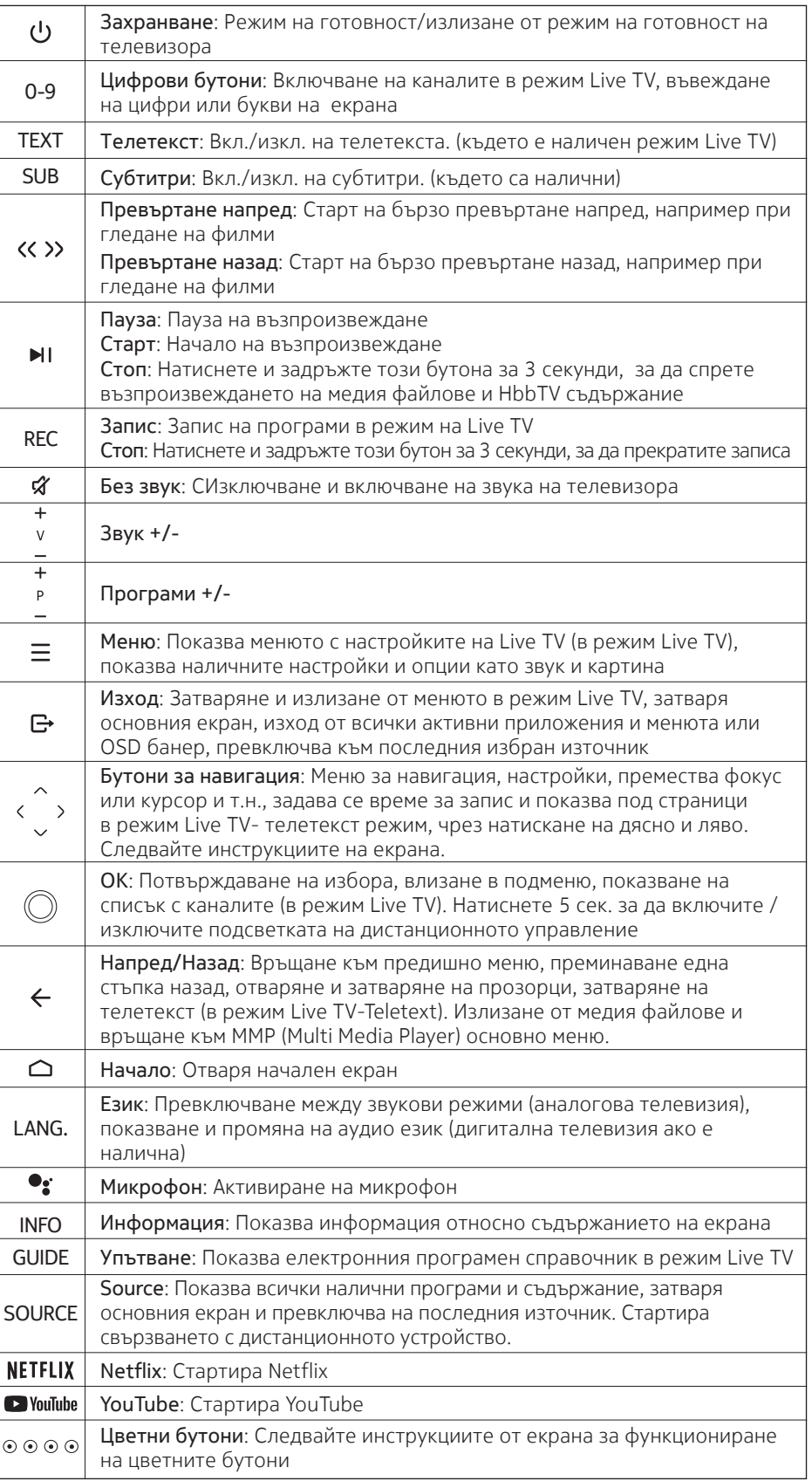

### **4.1. Поставяне на батериите**

Първо отстранете винта, който закрепва капака на отделението за батериите, намира се на задната страна на дистанционното управление. Повдигнете внимателно капака. Поставете две батерии 1.5V - AAA. Уверете се, че знаците (+) и (-) съвпадат (спазвайте правилната полярност). Не смесвайте стари и нови батерии. Използвайте само същия или еквивалентен тип. Поставете капака и завийте винта отново.

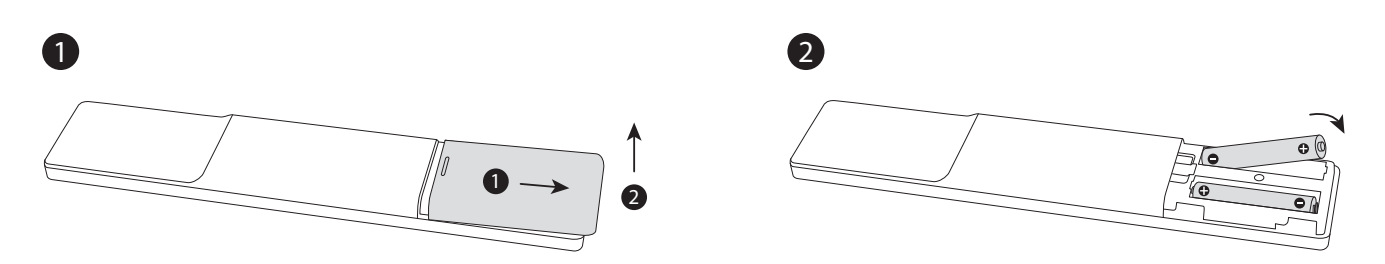

#### **4.2. Осъществяване на връзка между дистанционното управление и ТВ**

Когато телевизорът е включен за първи път, след стартиране на настройките, ще започне търсене на аксесоари. Тогава ще трябва да свържете дистанционното си управление с телевизора.

Натиснете и задръжте бутон Source на дистанционното, докато светодиодът започне да мига, след което отпуснете бутона Source. Това означава, че дистанционното е в режим на свързване.

Изчакайте телевизорът да намери вашето дистанционно управление. Изберете името на дистанционното и натиснете OK, когато се появи на телевизионния екран.

Когато свързването е успешно, светодиодът на дистанционното ще изгасне. Ако свързването е неуспешно, дистанционното ще влезе в режим на заспиване след 30 секунди.

За да свържете дистанционното си по-късно, можете да отидете в менюто Настройки, да маркирате опцията Дистанционни и аксесоари и да натиснете OK, за да започнете търсене на аксесоари.

#### **4.3. Бутон режим на готовност**

Натиснете и задръжте бутона за готовност на дистанционното управление. На екрана ще се появи екран за изключване. Маркирайте OK и натиснете бутона OK. Телевизорът ще премине в режим на готовност. Натиснете за кратко и отпуснете, за да превключите телевизора в режим на бърз режим на готовност или да включите телевизора, когато сте в бърз режим на готовност или режим на готовност.

## **5. Включване и изключване на телевизора**

Включването и изключването на телевизора може да бъде различно за различните модели.

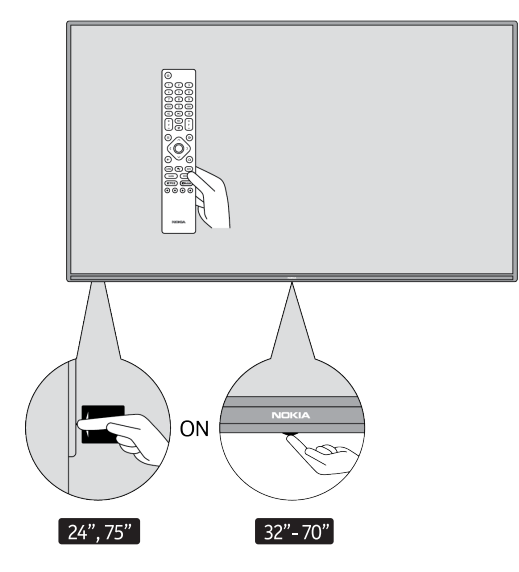

## **5.1. Магически бутон (Nokia Smart TV 75")**

#### Свържете захранването

**ВАЖНО:** Телевизорът е проектиран да работи при напрежение 220-240V AC, 50 Hz.

След като разопаковате телевизора, не го свързвайте с ел.мрежата, докато не достигне температура на околната среда.

Включете захранващия кабел в контакта. Телевизорът ще се включи автоматично.

#### **За включване на телевизора от режим на готовност.**

Ако телевизорът е в режим на готовност, светодиодът ще свети. За да включите телевизорът в режим на готовност трябва:

- Да натиснете бутона за включване от дистанционното.
- Натиснете бутона за включване, който се намира в средната част на телевизора.

#### **За да включите телевизора в режим на готовност**

Телевизорът не може да бъде превключен в режим на готовност от централния бутон на телевизора. Натиснете и задръжте бутона за готовност на дистанционното управление. На екрана ще се появи диалог за изключване. Маркирайте OK и натиснете бутона OK. Телевизорът ще премине в режим на готовност.

#### **Изключване на телевизора**

За да изключите телевизора напълно, изключете захранващия кабел от контакта.

#### **Бърз режим на готовност**

За да включите телевизорът в бърз режим на готовност:

- Натиснете бутона за включване на дистанционното. Натиснете отново, за да се върнете в работен режим.
- Натиснете бутона за включване, който се намира в средната част на телевизора и задръжте за няколко секунди. Натиснете отново, за да се върнете в работен режим.

#### **5.2. Бутон за включване и изключване**

Свържете захранването

**ВАЖНО:** Телевизорът е проектиран да работи при напрежение 220-240V AC, 50 Hz.

След като разопаковате телевизора, не го свързвайте с ел.мрежата, докато не достигне температура на околната среда.

#### **За включване на телевизора от режим на готовност.**

Ако телевизорът е в режим на готовност, светодиодът ще свети. За да включите телевизорът в режим на готовност трябва:

- Да натиснете бутона за включване от дистанционното.
- Натиснете бутона за включване на телевизора. Телевизорът ще се включи.

#### **За да включите телевизора в режим на готовност**

Телевизорът не може да бъде превключен в режим на готовност от централния бутон на телевизора. Натиснете и задръжте бутона за готовност на дистанционното управление. На екрана ще се появи диалог за изключване. Маркирайте OK и натиснете бутона OK. Телевизорът ще премине в режим на готовност.

#### **Изключване на телевизора**

За да изключите телевизора напълно, изключете захранващия кабел от контакта.

#### **Бърз режим на готовност**

За да включите телевизорът в бърз режим на готовност:

- Натиснете бутона за включване на дистанционното. Натиснете отново, за да се върнете в работен режим.
- Натиснете бутона за включване на телевизора и задръжте за няколко секунди. Натиснете отново, за да се върнете в работен режим.

## **5.3. Включване и изключване на Nokia Smart TV 24"**

## **5.3.1. Свързан със захранващ адаптер**

#### Свържете захранването

**ВАЖНО**: Телевизорът е проектиран да работи с 12 V DC. За това се използва адаптер за 12 V напрежение.

След като разопаковате телевизора, не го свързвайте с ел.мрежата, докато не достигне температура на околната среда.

Свържете наличния адаптер с мрежа 100-240 V AC, 50/60 Hz. Телевизорът ще се включи автоматично.

За да включите захранването през запалка на автомобил, включете единия край на адаптерния кабел (щепсел за кола може да бъде закупен допълнително ако не е част от комплекта на телевизора) в контакта на автомобила и другия край в DC 12 V вход на задната страна на телевизора.

Убедете се, че сте свързали коректно.

Свържете заземяващия извод на променливотоковия адаптер със заземяващия извод, предоставен

в контакта, като използвате приложения захранващ кабел. Ако предоставеният щепсел не отговаря на вашия контакт, консултирайте се с електротехник за подмяна на остарелия контакт. Свържете заземяващия проводник.

#### **За да включите телевизора в режим на готовност**

Ако телевизорът е в режим на готовност, светодиодът ще свети. За да включите телевизорът в режим на готовност трябва:

- Да натиснете бутона за включване от дистанционното.
- Натиснете бутона за включване на телевизора. Телевизорът ще се включи.

#### **За да включите телевизора в режим на готовност**

Телевизорът не може да бъде превключен в режим на готовност от централния бутон на телевизора. Натиснете и задръжте бутона за готовност на дистанционното управление. На екрана ще се появи диалог за изключване. Маркирайте OK и натиснете бутона OK. Телевизорът ще премине в режим на готовност.

#### **Изключване на телевизора**

За да изключите телевизора напълно, изключете адаптера от контакта.

#### **Бърз режим на готовност**

- За да включите телевизорът в бърз режим на готовност:
- Натиснете бутона за включване на дистанционното. Натиснете отново, за да се върнете в работен режим.
- Натиснете бутона за включване на телевизора и задръжте за няколко секунди. Натиснете отново, за да се върнете в работен режим.

#### **5.3.2. Свързване с адаптер за ниско напрежение**

#### **Включване на телевизора чрез захранване за автомобил**

- 1. За да включите захранването през запалка на автомобил, включете единия край на адаптерния кабел (щепсел за кола може да бъде закупен допълнително ако не е част от комплекта на телевизора) в контакта на автомобила и другия край в DC 12 V вход на задната страна на телевизора. Светодиодът на телевизора ще светне.
- 2.Натиснете бутона за включване на дистанционното или натиснете бутона за вкюлчавен на телевизора. Телевизорът ще се включи.
- 3.Настойте антената в позиция, в която има най-добър сигнал и преинсталирайте телевизионните канали ако е необходимо.

#### **Изключване на телевизора**

1.Телевизорът не може да бъде превключен в режим на готовност от бутона на телевизора. Натиснете и задръжте бутона за готовност на дистанционното управление. На екрана ще се появи панел за

изключване. Маркирайте OK и натиснете бутона OK. Телевизорът ще премине в режим на готовност. 2.Изключете кабелите от захранването.

#### **ВНИМАНИЕ: 12 V Вход**

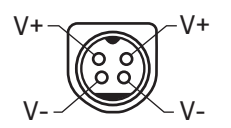

## **6. Първоначални настройки**

Забележка: Следвайте инструкциите на екрана, за да завършите първоначалния процес на настройка. Използвайте бутоните за посока и бутона OK на дистанционното управление, за да изберете, настроите, потвърдите и продължите.

При включване за първи път ще се покаже екран за приветствие. Изберете вашия език и натиснете OK. Следвайте инструкциите на екрана, за да настроите телевизора и да инсталирате канали. Съветникът за инсталиране ще ви преведе през процеса на настройка. Можете да извършите първоначална настройка по всяко време, като използвате опцията Нулиране в менюто Настройки> Предпочитания на устройството. Можете да влезете в менюто Настройки от началния екран или от менюто с опции на телевизора в режим на телевизия на живо.

#### **6.1. Приветствие и избор на език**

Поздравителното съобщение ще бъде показанео заедно с опциите за избор на език,, изброени на екрана. Изберете избрания език от списъка и натиснете ОК, за да продължите.

#### **6.2. Първоначална настройка**

След избора на държава можете да стартирате съветника за първоначална настройка. Маркирайте Продължи и натиснете OK, за да продължите. След като продължите, няма да можете да се върнете и да промените езика и държавата. Ако трябва да смените езика след тази стъпка, ще трябва да превключите телевизора в режим на готовност, така че процесът на настройка да започне от самото начало при следващото включване на телевизора. За да направите това, натиснете и задръжте бутона в режим на готовност. Ще се покаже диалог. Маркирайте OK и натиснете OK.

#### **6.3. Търсене на аксесоари**

Търсене на аксесоари ще бъде извършено след стартиране на първоначалната настройка. Следвайте инструкциите на екрана, за да сдвоите дистанционното си управление (зависи от модела на дистанционното управление) и други безжични аксесоари с вашия телевизор. Натиснете бутона Назад / Връщане, за да прекратите добавянето на аксесоари и да продължите

#### **6.4. Бърза настройка**

Ако преди това не сте свързали телевизора си с интернет чрез Ethernet, ще се покаже екран, където можете да прехвърлите WLAN мрежата на вашия телефон с Android и акаунт в Google към вашия телевизор. Маркирайте Продължи и натиснете OK, за да продължите. Следвайте инструкциите на екрана на телевизора и телефона си, за да завършите процеса. Можете също да пропуснете тази стъпка, като изберете опция Пропускане. Някои стъпки могат да бъдат пропуснати в зависимост от настройките, направени в тази стъпка.

Ако преди това сте свързвали телевизора си с интернет чрез Ethernet, ще се покаже съобщение, че сте свързани. Можете да изберете да продължите с кабелна връзка или да промените мрежата. Маркирайте Промяна на мрежата и натиснете OK, ако искате да използвате безжична връзка вместо кабелна връзка.

#### **6.5. Връзка с мрежата**

Ще бъдете насочени към следващата стъпка автоматично, ако в този момент свържете телевизора си с интернет чрез Ethernet. Ако не, наличните безжични мрежи ще бъдат търсени и изброени на следващия екран. Изберете вашата WLAN мрежа от списъка и натиснете OK, за да се свържете. Въведете паролата с помощта на виртуалната клавиатура, ако мрежата е защитена с парола. Изберете опцията Друга мрежа от списъка, ако мрежата, която искате да свържете, има скрит SSID.

Ако предпочитате да не се свързвате с интернет в този момент, можете да пропуснете тази стъпка, като изберете опция Пропускане. Можете да се свържете с интернет по-късно, като използвате опциите на менюто Мрежа и интернет в менюто Настройки от началния екран или от менюто с опции на телевизора в режим на телевизия на живо.

Тази стъпка ще бъде пропусната, ако в предишната стъпка е установена интернет връзка.

## **6.6. Влезте в Google профила си**

Ако връзката е успешна, можете да влезете в профила си в Google на следващия екран. Трябва да сте влезли в акаунт в Google, за да използвате услугите на Google. Тази стъпка ще бъде пропусната, ако не е установена връзка с интернет в предишната стъпка или ако вече сте влезли в акаунта си в Google в стъпка за бърза настройка.

С влизането си ще можете да откривате нови приложения за видеоклипове, музика и игри в Google Play; получавайте персонализирани препоръки от приложения като YouTube; купувайте или наемайте найновите филми и предавания в Google Play Movies & TV; достъп до вашето забавление и контрол на вашите медии. Маркирайте Вход и натиснете OK, за да продължите. Опциите за влизане са както следва:

- Използвайте вашия телефон или компютър: Можете да използвате браузър на вашия телефон или компютър, за да влезете. Маркирайте тази опция и натиснете бутона OK. На телевизионния екран ще се покаже код. Уверете се, че телефонът или компютърът ви са в същата мрежа като вашия телевизор. Отворете дадения уебсайт (androidtv.com/setup, следвайте инструкциите на екрана за актуалния URL адрес на уебсайта) в браузъра на телефона или компютъра си и въведете кода, който виждате на екрана на телевизора, в съответното поле за въвеждане. След това следвайте инструкциите на вашето устройство и завършете процеса.
- Използвайте дистанционното: Използвайки тази опция, можете да влезете в акаунта си в Google, като въведете своя имейл адрес или телефонен номер и паролата си. Ако предпочитате да не влизате в акаунта си в Google в този момент, можете да пропуснете тази стъпка, като изберете опция Пропускане.

#### **6.7. Условия за ползване**

След това ще се покаже екранът с Условия за ползване. Продължавайки, вие ще се съгласите с Общите условия на Google, Декларацията за поверителност на Google и Общите условия на Google Play. Маркирайте Accept и натиснете OK на дистанционното, за да потвърдите и продължите. Можете също да видите Условия за ползване, Политика за поверителност и Условия за ползване на Play на този екран. За показване на съдържанието е необходима интернет връзка. Ще се покаже съобщение, в което се споменава адресът на уебсайта, на който тази информация може също да се преглежда, в случай че достъпът до интернет не е наличен.

#### **6.8. Местоположение**

На следващия екран можете да разрешите или забраните на приложенията на Google и трети страни да използват информацията за местоположението на вашия телевизор. Изберете Да за потвърждение и натиснете OK. За да пропуснете тази стъпка без потвърждение, изберете Не и продължете, като натиснете бутона OK. Можете да промените тази настройка по-късно, като използвате менюто Настройки> Предпочитания на устройството> Местоположение на началния екран..

#### **6.9. Да подобрим Android**

Автоматично изпращайте информация за диагностика до Google, като отчети за сривове и данни за използването от вашето устройство и приложения. Тази информация няма да се използва, за да ви идентифицира. Изберете Да за потвърждение и натиснете OK. За да пропуснете тази стъпка без потвърждение, изберете Не и продължете, като натиснете бутона OK. Можете да промените тази настройка по-късно, като използвате менюто Настройки> Предпочитания на устройството> Използване и диагностика на началния екран.

Информацията за услугите на Google и някои функции на вашия телевизор ще бъде показана по-нататък.

Можете да включите лични резултати за Асистент, като изберете съответната опция, когато бъдете подканени. Натиснете OK последователно, за да продължите.

## **6.10. Държава**

На следващата стъпка изберете вашата държава от списъка и натиснете OK, за да продължите.

#### **6.11. Парола**

В зависимост от избора на държава, който сте направили в предишната стъпка, на този етап може да бъдете помолени да дефинирате парола (PIN). Натиснете OK, за да продължите. Избраният ПИН не може да бъде 0000. Този ПИН ще е необходим за достъп до някои менюта, съдържание или за освобождаване на заключени канали, източници и т.н. Ще трябва да го въведете, ако бъдете помолени да въведете ПИН за някоя операция от менюто по-късно.

### **6.12. Изберете TV режим**

На следващата стъпка от първоначалната настройка можете да зададете режима на работа на телевизора или като Начало или като Магазин. Опцията Store ще конфигурира настройките на телевизора ви за средата на магазина. Тази опция е предназначена само за употреба в магазина. Препоръчително е да изберете Дом за домашна употреба.

#### **6.13. Вграден Chromecast**

Изберете предпочитанието си за наличност на Chromecast. Ако е зададено като Вкл., Телевизорът ви ще бъде разпознат като устройство на Google Cast и ще позволи на Google Assistant и други услуги да събудят телевизора ви, за да реагира на команди, дори когато е в режим на готовност и екранът е изключен.

## **7. Режим Тунер**

Забележка: Ако не искате да извършвате сканиране на тунер, все пак изберете една от наличните опции. Можете да пропуснете сканирането на по-късен етап от съветника за инсталиране. Ако пропуснете тази стъпка, можете да извършите търсене на канал по-късно, като използвате съответните опции на менюто Канали.

Следващата стъпка е изборът на режима на тунера. Изберете предпочитанията си за тунер, за да инсталирате канали за функцията Live TV. Предлагат се опции за антена, кабел и сателит. Маркирайте опцията, която съответства на вашата среда, и натиснете OK или бутон надясно, за да продължите.

#### **7.1. Антена**

Ако е избрана опция Антена, телевизорът ще търси цифрови наземни и аналогови предавания. На следващия екран маркирайте опцията Сканиране и натиснете OK, за да започнете търсенето, или изберете Пропуснете сканирането, за да продължите, без да извършвате търсене.

#### **7.2. Кабел**

Ако е избрана опция за кабел, телевизорът ще търси цифрови кабелни и аналогови предавания. Ако има такива, наличните опции на оператора ще бъдат изброени на екрана Избор на оператор. В противен случай тази стъпка ще бъде пропусната. Можете да изберете само един оператор от списъка. Маркирайте желания оператор и натиснете OK или бутона за насочване надясно, за да продължите. На следващия екран изберете опция Сканиране, за да започнете търсене, или изберете Пропуснете сканирането, за да продължите, без да извършвате търсене. Ако е избрано Сканиране, следващият екран ще бъде показан. Режим на сканиране, честота (kHz), модулация, скорост на символи (kSym / s), опции за мрежов идентификатор може да се наложи да бъдат зададени. За да извършите пълно сканиране, задайте режим на сканиране като пълен / предварително, ако е наличен. В зависимост от избрания оператор и / или режим на сканиране някои опции може да не са налични за задаване.

След като приключите с настройката на наличните опции, натиснете бутона за дясна посока, за да продължите. Телевизорът ще започне да търси налични предавания.

## **7.3. Сателит**

Ако е избрана опция за сателит, следващият екран ще се покаже. Предпочитаните опции за сателит и общ сателит ще бъдат налични. Изберете един и натиснете OK, за да продължите.

Забележка: Предпочитаните сателитни и общи сателитни опции може да не са налични в зависимост от избраната държава. В този случай ще се покаже екранът за настройка на конфигурацията DVBS, след като изберете режима на тунера като сателит.

Ако е избрана опция за предпочитан сателит, следващият екран ще бъде екран за избор на оператор. Можете да изберете само един оператор от списъка. Маркирайте желания оператор и натиснете OK или бутона за насочване надясно, за да продължите. Някои от следните опции могат да бъдат предварително зададени в зависимост от избрания оператор в тази стъпка. Проверете параметрите, преди да продължите и коригирайте, ако е необходимо.

## **7.4. Настройка на DVB-S**

След това ще се покаже екранът за настройка на конфигурацията DVB-S. Първият тип антена трябва да бъде зададен (Тази опция може да бъде посочена като тип сателит в зависимост от избора на държава.) Предлагат се опции за универсален, единичен кабел и Jess единичен кабел Задайте типа антена като универсален за сателитни системи Direct и DiSEqC. Ако зададете типа антена като универсален, натиснете бутона за дясна посока, за да преминете към следващата стъпка. Ако типът антена е зададен като единичен кабел или единичен кабел Jess, на екрана за настройка на конфигурацията DVB-S ще има още три допълнителни опции: тунер, честотна лента и дефинирани от потребителя. Опцията User Defined ще бъде налична, ако честотната лента е зададена като User Defined. Задайте тези опции, ако са налични, и натиснете бутона за насочване вдясно, за да продължите.

В зависимост от избора на държава и тип сателит, които сте направили в по-ранните стъпки от първоначалния процес на настройка, може да се покаже екранът за зареждане на предварително зададен списък. Маркирайте Списък с предварително зададени зареждания и натиснете OK или бутона за насочване вдясно, за да продължите с инсталацията на SatcoDX Можете също да пропуснете тази стъпка, като изберете опция Пропускане.

След като параметрите на екрана за настройка на конфигурацията DVB-S са конфигурирани според вашата среда и е избрано предпочитание за инсталиране на предварително зададен списък, следващата стъпка може да бъде екран Избор на сателит. Възможно е да можете да настроите различни сателити в зависимост от избрания тип антена и оператор в предишните стъпки. Маркирайте желаната опция за сателит и натиснете OK, за да зададете параметрите (Ако имате директна сателитна система, опцията DiSEqC Set трябва да бъде настроена като DiSEqC A.). Състоянието на сателита на първата опция за сателит ще бъде зададено като Вкл. За да конфигурирате други настройки на сателита и да активирате сканирането, тази опция трябва първо да бъде включена. Натиснете бутона Назад и изберете следващия сателит, който искате да зададете. След като завършите промените в конфигурацията, натиснете бутона за дясна посока, за да продължите.

Ако в предишната стъпка е избрана опцията Зареждане на предварително зададен списък, следващите стъпки ще бъдат пропуснати и ще започне инсталирането на списъка с предварително зададени канали. Ако правилният сателит не е избран за инсталиране на SatcoDX, на екрана ще се покаже предупредителен диалог. Ще бъдат изброени сателитите, които могат да бъдат избрани. Натиснете OK, за да затворите диалога и след това задайте съответно сателита.

След това ще се покаже екранът за сканиране на канали. Изберете Сканиране и натиснете OK или Бутон за насочване вдясно, за да продължите с конфигурациите за сканиране. Изберете Пропускане на сканиране, за да продължите, без да извършвате сканиране и да завършите първоначалната настройка.

След това ще се покаже екранът DVBS Scan Configure, ако е избрана опцията Scan. Ще бъдат налични следните опции: Режим на сканиране и Канали. Можете да изберете да извършите пълно сканиране или мрежово сканиране. Задайте съответно режима на сканиране. Ако ще извършвате мрежово сканиране, уверете се, че сте коригирали точно параметрите Честота, Символна скорост (kSym / s) и Поляризация под опцията Транспондер на екрана за настройка на сателит. Възможно е да не успеете да промените настройката на режима на сканиране в зависимост от предишните селекции. Ако опцията Канали е зададена като Безплатни криптирани канали, няма да бъдат инсталирани. В зависимост от избрания оператор може да са налични и допълнителни опции, конфигурирайте тези настройки според вашите предпочитания. След като приключите с настройката на наличните опции, натиснете бутона за насочване вдясно, за да започнете сканиране, докато режимът Сканиране или Канали са маркирани. Докато търсенето продължава, можете да натиснете бутона Назад, за да отмените търсенето. Вече намерените канали ще се съхраняват в списъка с канали.

Когато първоначалната настройка приключи, ще се покажат резултатите. Натиснете OK, за да завършите настройката.

Ще се покаже начален екран. Можете да маркирате приложението Live TV и да натиснете OK, за да превключите в режим Live TV и да гледате телевизионни канали.

## **8. Начален екран**

За да се насладите на предимствата на вашия Android TV, телевизорът ви трябва да е свързан с интернет. Свържете телевизора към домашна мрежа с високоскоростна интернет връзка. Можете да свържете телевизора си безжично или кабелно към вашия модем / рутер. Обърнете се към разделите Мрежа и интернет и Свързване с интернет за допълнителна информация как да свържете телевизора си с интернет.

Менюто Начало е центърът на вашия телевизор. Натиснете бутона Начало, за да се покаже Начален екран. От началното меню можете да стартирате всяко приложение, да превключите към телевизионен канал, да гледате филм или да превключите към свързано устройство. В зависимост от настройката на вашия телевизор и вашата държава в първоначалната настройка менюто Начало може да съдържа различни елементи.

Наличните опции на началния екран са позиционирани в редове. За да навигирате през опциите на началния екран, използвайте бутоните за посока на дистанционното. Приложения, YouTube, Google Play Филми и ТВ, Google Play Музика и свързани с Google Play редове и редове на приложенията, които сте инсталирали, може да са налични. Изберете ред, след което преместете фокуса върху желания елемент от реда. Натиснете бутона OK, за да направите избор или да влезете в подменю.

В горния ляв ъгъл на екрана ще бъдат разположени инструменти за търсене. Можете да изберете да въведете дума, за да започнете търсене чрез виртуалната клавиатура, или да опитате опция за гласово търсене, ако дистанционното ви управление има вграден микрофон. Преместете фокуса към желаната опция и натиснете OK, за да продължите.

В горния десен ъгъл на екрана ще се покажат Известия, Входове, Мрежа и Интернет (ще бъдат наречени Свързани или Несвързани според текущото състояние на връзката), Настройки и текущото време. Можете да конфигурирате предпочитанията си за дата и час, като използвате опциите на менюто Дата и час от менюто Настройки> Предпочитания на устройството.

Първият ред ще бъде редът с приложения. Приложенията за телевизия на живо и мултимедийни плейъри ще бъдат достъпни заедно с други приложения. Маркирайте Live TV и натиснете OK, за да превключите в режим Live TV. Ако преди източникът е бил настроен на опция, различна от TV, натиснете бутона Source и задайте като TV, за да гледате телевизионни канали на живо. Маркирайте Multi Media Player и натиснете OK, за да прегледате свързаните USB устройства или медийни сървъри и да възпроизведете / покажете инсталираното медийно съдържание на телевизора. Аудио файловете могат да се възпроизвеждат през високоговорителите на телевизора или чрез високоговорителите, свързани към телевизора. Можете да конфигурирате предпочитанията си за извеждане на звук от опцията Високоговорители в менюто Настройки> Предпочитания на устройството> Звук.

## **9. Режим Live TV и съдържание меню**

Първо превключете телевизора в режим на телевизия на живо и след това натиснете бутона Menu на дистанционното, за да видите опциите на менюто на Live TV. За да превключите в режим на телевизия на живо, можете или да натиснете бутона за изход, или да маркирате приложението на живо в телевизия от реда Apps и да натиснете OK на началния екран.

## **9.1. Канали**

## **9.1.1. Добавяне в любими**

Добавете канала, който се гледа в момента, към избрания преди това списък с любими.

### **9.1.2. Упътване за програми**

Отворете електронния справочник на програмите. За подробна информация вижте раздела "Упътване за програми"

#### **9.1.3. Наличие на нови канали**

Започнете търсене на нови канали. Изберете приложението за източник на канал или тунера. След това направете настройките според вашата среда и предпочитания, ако е необходимо. Можете да използвате опциите на менюто Channel, за да търсите излъчени канали. За повече информация вижте раздела Канал. Когато завършите, маркирайте Готово и натиснете OK.

#### **9.2. TV опции**

#### **9.2.1. Източник**

Показва списъка с източници за вход. Изберете желания и натиснете OK, за да превключите към този източник.

#### **9.2.2. Режим Картина**

Задайте режима на картината според вашите предпочитания или изисквания. Режимът на картината може да бъде настроен на една от тези опции: Потребител, Стандартен, Ярък, Спорт, Филм и Игра. Можете да използвате Потребителски режим, за да създадете персонализирани настройки. Отидете в Настройки> Предпочитания на устройството> Картина за подробни опции за настройка

#### **9.2.3. Режим Дисплей**

Задайте съотношението на екрана. Изберете една от предварително зададените опции според вашите предпочитания.

#### **9.2.4. Високоговорители**

За да чуете звука на телевизора от свързаното съвместимо аудио устройство, настройте като Външна аудио система. За да използвате високоговорителите на вашия телевизор за извеждане на звук, ги задайте като високоговорители.

#### **9.2.5. Захранване**

- Таймер за заспиване: Определете времето в което искате телевизорът ви да влезе автоматично в режим на заспиване.
- Изключена картина: Изберете тази опция и натиснете OK, за да изключите екрана. Натиснете бутон на дистанционното управление или на телевизора, за да включите отново екрана. Имайте предвид, че не можете да включите екрана чрез бутоните за сила на звука +/-, без звук и в режим на готовност. Тези бутони ще функционират нормално.
- Таймер за изключване: Определете време, след което искате телевизорът ви да се изключи автоматично. Задайте като Изключено за деактивиране
- Без сигнал за автоматично изключване: Задайте поведението на телевизора, когато не се открива сигнал от текущо зададения входен източник. Определете време, след което искате телевизорът ви да се изключи или да го изключите, за да го деактивирате.

#### **9.2.6. CI карта**

Показване на наличните опции на менюто на използваната CI карта. Този елемент може да не е наличен в зависимост от настройката на входния източник.

## **9.2.7. Разширени опции**

- **Аудио настройки**: Задайте предпочитание за език за аудио. Този елемент може да не е наличен в зависимост от настройката на входния източник..
- **Blue Mute**: Включете / изключете тази функция според вашите предпочитания. Когато е включен, син екран ще се показва на екрана, когато няма наличен сигнал.
- **Канал по подразбиране**: Задайте предпочитанията си за начален канал по подразбиране. Когато режимът Избор е зададен като Избор на потребител, опцията Показване на канали ще стане достъпна. Маркирайте и натиснете OK, за да видите списък с канали. Маркирайте канал и натиснете OK, за да направите избор. Избраният канал ще се показва при всяко включване на телевизора от режим на бърз режим на готовност. Ако режимът за избор е зададен като Последно състояние, ще се покаже последният гледан канал.
- **Канал за взаимодействие**: Включете или изключете функцията за канал за взаимодействие.
- **MHEG PIN защита**: Включете или изключете функцията за MHEG PIN защита. Тази настройка позволява или забранява достъпа до някои от MHEG приложенията. Деактивираните приложения могат да бъдат активирани, като въведете правилния ПИН.
- **HBBTV настройки**: Включете или изключете функцията HBBTV.
- **Не проследявайте**: Задайте предпочитанията си по отношение на поведението за проследяване на услугите на HBBTV.
- **Настройки за бисквитки**: Задайте предпочитанията си за настройка на бисквитките за услугите на HBBTV.
- **Постоянно съхранение**: Включете или изключете функцията Постоянно съхранение. Ако е зададено като Вкл., Бисквитките ще се съхраняват с изтичане на срока на годност в постоянната памет на телевизора..
- **Блокиране на проследяващи сайтове**: Включете или изключете функцията Блокиране на проследяващи сайтове.
- **ID на устройството**: Включете или изключете функцията Device ID.
- **Нулиране на идентификатора на устройството**: Нулирайте идентификатора на устройството за услугите на HBBTV. Ще се покаже диалогът за потвърждение. Натиснете ОК, за да продължите, Назад за отмяна.
- **Подзаглавие**:
	- Аналогови субтитри: Задайте тази опция като Изключено, Включено или Без звук. Ако е избрана опция Без звук, аналоговите субтитри ще се покажат на екрана, но високоговорителите ще бъдат заглушени едновременно.
	- Цифрови субтитри: Задайте тази опция като Изкл. или Вкл.
	- Subtitle Tracks: Задайте предпочитанията си за субтитри, ако има такива.
	- Език на цифровите субтитри: Задайте една от изброените езикови опции като първо предпочитание за езика на цифровите субтитри.
	- Втори език за цифрови субтитри: Задайте една от изброените езикови опции като предпочитание за втори цифров език на субтитрите. Ако избраният език в опцията Digital Subtitle Language не е наличен, субтитрите ще се покажат на този език.
	- Тип на субтитрите: Задайте тази опция като нормална или с увреден слух. Ако е избрана опция с увреден слух, тя предоставя услуги за субтитри на глухи и слабочуващи зрители с допълнителни описания.
- **Телетекст**:
	- Език на цифровия телетекст: Задайте езика на телетекста за цифрови излъчвания.
	- Декодиране на език на страницата: Задайте езика на страницата за декодиране за показване на телетекст.
- **BISS ключ**: Ще се покаже съобщение за добавяне на Biss Ключ. Натиснете бутона OK, за да добавите biss ключ. Честота, скорост на символи (kSym / s), поляризация, идентификатор на програмата и ключови параметри ще бъдат достъпни за настройка. След като приключите с настройките, маркирайте Запазете Ключа и натиснете OK, за да запазите и добавите biss ключа. Тази опция няма да бъде налична, ако режимът за инсталиране на канал в менюто Настройки> Канал не е зададен като Предпочитан сателит, Общ сателит или Сателит. Наличните опции ще се различават в зависимост от избраната държава по време на първоначалния процес на настройка.
- **Режим на заспиване**: Определете времето, след което искате телевизорът ви да влезе автоматично в режим на заспиване. Предлагат се опции за 4 часа, 6 часа и 8 часа. Задайте като Никога, за да деактивирате.
- **Системна информация**: Показва подробна системна информация за текущия канал, като ниво на сигнала, качество на сигнала, честота и др..
- **Информация за версията**: Показване на системна информация като име на модел и версия.

## **9.3. Запис**

### **9.3.1. Списък на записите**

Записите ще бъдат показани, ако има такива. Маркирайте запис по ваш избор и натиснете жълтия бутон, за да го изтриете, или натиснете синия бутон, за да видите подробна информация. Можете да използвате червения и зеления бутон, за да превъртате страницата нагоре и надолу.

### **9.4. Информация за устройство**

- Ще бъдат показани свързани USB устройства за съхранение. Маркирайте избраното от вас устройство и натиснете OK, за да видите наличните опции.
- **Задаване на TimeShift**: Маркирайте избраното USB устройство за съхранение или дял на него за запис с изместване във времето.
- **Задаване на PVR**: Маркирайте избраното USB устройство за съхранение или дял на него за PVR.
- **Форматиране**: Форматирайте избраното USB устройство за съхранение. Вижте раздела USB запис за повече информация
- **Тест за скорост**: Стартирайте тест за скорост за избраното USB устройство за съхранение. Резултатът от теста ще се покаже, когато бъде завършен.
- **Списък с графици**: Добавете напомняния или таймери за запис, като използвате менюто Списък с графици.
- **Time Shift режим**: Активирайте или деактивирайте функцията за запис с изместване на времето. Вижте раздела USB запис за повече информация.

## **10. Настройки**

Можете да конфигурирате мрежовите настройки на вашия телевизор, като използвате опциите на това меню. Можете също да маркирате иконата Свързан / Несвързан на началния екран и да натиснете OK за достъп до това меню.

#### **10.1. Мрежа и интернет**

Можете да конфигурирате мрежовите настройки на вашия телевизор, като използвате опциите на това меню. Можете също да маркирате иконата Свързан / Несвързан на началния екран и да натиснете OK за достъп до това меню.

• Wi-Fi: Включване и изключване на функцията за безжична LAN (WLAN).

Когато функцията WLAN е включена, ще бъдат изброени наличните безжични мрежи. Маркирайте Вижте всички и натиснете OK, за да видите всички мрежи. Изберете един и натиснете OK, за да се свържете. Може да бъдете помолени да въведете парола, за да се свържете с избраната мрежа, в случай че мрежата е защитена с парола.

• Добавяне на нова мрежа: Добавяне на мрежи със скрити SSID.

Винаги можете да направите сканиране: Можете да позволите на услугата за местоположение и други приложения да сканират за мрежи, дори когато WLAN функцията е изключена. Натиснете OK, за да го включите и изключите.

## **10.1.1. WoW**

Включете и изключете функцията Wake on WLAN. Тази функция ви позволява да включите или събудите телевизора си чрез безжична мрежа.

#### **10.1.2. WoL**

Включете и изключете функцията Wake on LAN. Тази функция ви позволява да включите или събудите телевизора си чрез ТВ мрежа.

## **10.1.3. Ethernet**

Свързан / Несвързан: Показва състоянието на интернет връзката чрез Ethernet, IP и MAC адреси.

### **10.1.4. Прокси настройки**

Задайте ръчно HTTP прокси за браузър. Този прокси сървър може да не се използва от други приложения..

### **10.1.5. IP настройки**

Конфигурирайте IP настройките на вашия телевизор..

### **10.2. Канали**

Опциите на това меню могат да се променят или да станат неактивни в зависимост от избора на Режим за инсталиране на канал.

#### **10.2.1. Режим на инсталиране на канал - Антена**

- **Автоматично търсене на канали**: Стартирайте сканиране за аналогови и цифрови канали. Можете да натиснете бутона Назад, за да отмените сканирането. Вече намерените канали ще се съхраняват в списъка с канали.
- **Сканиране за актуализация**: Търсене на актуализации. Преди това добавените канали няма да бъдат изтрити, но всички новонамерени канали ще се съхраняват в списъка с канали.
- **Аналогово ръчно сканиране**: Стартирайте ръчно сканиране за аналогови канали. Въведете началната честота и след това изберете Сканиране нагоре или Сканиране надолу. Когато бъде намерен канал, сканирането ще бъде завършено и намереният канал ще бъде съхранен в списъка с канали.
- **Единично RF сканиране**: Изберете RF канала, като използвате бутоните за посока надясно / наляво. Ще се покажат нивото на сигнала и качеството на сигнала на избрания канал. Натиснете OK, за да започнете сканиране на избрания RF канал. Намерените канали ще се съхраняват в списъка с канали.
- **Ръчно актуализиране на услугата**: Стартирайте ръчно актуализация на услугата.
- **Система за логически номеа**: Задайте предпочитанията си за LCN. LCN е системата за логически номера на канали, която организира наличните излъчвания в съответствие с разпознаваема поредица от номера на канала (ако е налична).
- **Тип сканиране на канал**: Задайте предпочитанията си за тип сканиране.
- **Тип запаметяване на канал**: Задайте предпочитание за вашия тип запаметяване на канал.
- **Избор на любима мрежа**: Изберете вашата любима мрежа. Тази опция от менюто ще бъде активна, ако са налични повече от една мрежа.
- **Пропускане на канали**: Настройте каналите, които да се пропускат при превключване на каналите чрез бутони Program +/- на дистанционното. Маркирайте желаните канали в списъка и натиснете OK, за да изберете / премахнете избора.
- **Размяна на канали**: Заменете позициите на двата избрани канала в списъка с канали. Маркирайте желаните канали в списъка и натиснете OK, за да изберете. Когато е избран вторият канал, позицията на този канал ще бъде заменена с позицията на първия избран канал. Трябва да зададете опцията LCN на Изкл. Или По подразбиране, за да активирате тази функция.
- **Преместване на канал**: Преместване на канал в позицията на друг канал. Маркирайте канала, който искате да преместите, и натиснете OK, за да изберете. След това направете същото за втори канал. Когато е избран вторият канал, първият избран канал ще бъде преместен в позицията на този канал. Трябва да зададете опцията LCN на Изкл. Или По подразбиране, за да активирате тази функция.
- **Промяна на канал**: Редактиране на канали в списъка с канали. Редактирайте името и номера на канала на избрания канал и покажете име на мрежа, честота, цветова система и информация за звуковата система, свързани с този канал, ако има такива. В зависимост от канала могат да се редактират и други опции. Можете да натиснете синия бутон, за да изтриете маркирания канал.
- **Фина настройка на аналоговия канал**: Фина настройка на аналогов канал. Ще се покаже списък с наличните аналогови канали. Изберете желания от списъка и натиснете бутона OK. След това променете честотата на канала, като натиснете бутоните за посока наляво / надясно. Натиснете OK, за да съхраните новата честота за този канал. Натиснете Назад, за да отмените. Този елемент може да не се вижда в зависимост от това дали последният гледан канал е аналогов или не.
- **Изчистване на списъка с канали**: Изтрийте всички канали, съхранени в списъка с канали в избрания

режим на инсталиране на канали. Ще се покаже диалог за потвърждение. Маркирайте OK и натиснете бутона OK, за да продължите. Маркирайте Cancel и натиснете OK, за да отмените.

### **10.2.2. Режим на инсталиране на канал - Кабел**

- **Автоматично търсене на канали**: Smart TV търси цифрови и аналогови канали, които могат да бъдат получени чрез кабел. В зависимост от държавата по време на първоначалната инсталация се предлагат незадължителни доставчици на кабелна телевизия DVB-C и са изброени на екрана Избор на оператор. Ако получите DVB-C сигнал от неспециализиран доставчик на кабелна телевизия, изберете опцията Други. Натиснете OK, за да започнете търсенето на канали. В менюто за търсене на канали можете да изберете една от трите опции за търсене на канали: Пълно, Разширено или Бързо.
	- **Пълно**: Автоматично търсене на всички налични DVB-C канали.
	- **Разширено**: Автоматично търсене на всички налични DVB-C канали. За тази опция е необходимо да въведете параметрите за приемане, честотата и мрежовия идентификатор на доставчика на DVB-C. С тази опция за търсене каналите се сортират по LCN на кабелните доставчици.
	- **Бързо**: Автоматично търсене на всички налични DVB-C канали. Това търсене ще търси всички налични кабелни транспондери със стандартните символи.
- **Single RF Scan**: Ръчно търсене на DVB-C канали по честота на транспондера.
- **LCN**: LCN опции за търсене на DVB-C канал.
- **Тип сканиране на канал**: Задайте предпочитанията си за тип сканиране.
- **Тип запаметяване на канал**: Задайте предпочитание за вашия тип запаметяване на канал
- **Избор на любима мрежа**: Изберете вашата любима мрежа. Тази опция от менюто ще бъде активна, ако са налични повече от една мрежа. Тази опция може да не е налична в зависимост от избраната държава по време на първоначалния процес на настройка.
- **Пропускане на канали**: Изберете каналите, които да бъдат пропуснати при превключване на канали, като използвате бутоните Program +/- на дистанционното управление. Маркирайте желаните канали в списъка и натиснете OK, за да ги изберете.
- **Размяна на канали**: Разменете позицията на два избрани канала в списъка с канали. Маркирайте желания канал в списъка и натиснете OK. Изберете втория желан канал и разменете позицията на тези два канала. Трябва да зададете опцията LCN на Изкл. Или По подразбиране, за да активирате тази функция.
- **Преместване на канал**: Преместване на канал в позицията на друг. Маркирайте канала, който искате да преместите, и натиснете OK. Маркирайте втория канал и той ще бъде преместен в позицията на първия канал. Трябва да зададете опцията LCN на Изкл. Или По подразбиране, за да активирате тази функция.
- **Промяна на канал**: Редактиране на канали в списъка с канали. Редактирайте името и номера на канала на избрания канал и покажете информация за име на мрежа, честота, цветова система, звукова система, модулация и скорост на символите. В зависимост от канала могат да се редактират и други опции. Можете да натиснете синия бутон, за да изтриете маркирания канал.
- **Фина настройка на аналоговия канал**: Фина настройка на аналогов канал. Ще се покаже списък с наличните аналогови канали. Изберете желания канал от списъка и натиснете OK. След това променете честотата на канала, като натиснете бутоните за посока наляво / надясно. Натиснете OK, за да съхраните новата честота за този канал. Натиснете Назад, за да отмените. Този елемент може да не се вижда в зависимост от това дали последният гледан канал е аналогов или не.
- **Изчистване на списъка с канали**: Изтрийте всички канали, съхранени в списъка с канали в избрания режим на инсталиране на канали. Ще се покаже диалог за потвърждение. Маркирайте OK и натиснете OK, за да продължите. Маркирайте Cancel и натиснете OK, за да отмените процеса на изтриване.

**Забележка**: Някои опции може да не са налични и да изглеждат сиви в зависимост от избора на оператор и свързаните с него настройки.

#### **10.2.3. Инсталиране на канали посредством Сателит**

- Повторно сканиране на сателит: Процесът на търсене на сателит ще бъде повторен.
- Добавяне на сателит: Тази функция е полезна, когато опцията Общ сателит е избрана като тип на телевизионния сигнал. Когато е избрана опцията Предпочитан сателит, настройките на DiSEqC ще бъдат автоматично определени и каналите от нови сателитни доставчици ще бъдат добавени от новите избрани сателити, в зависимост от избрания сателитен доставчик.
- Актуализация на сателит: Ако изберете функцията за сканиране, сателитите, за които се получава, и съответните настройки на DiSEqC ще бъдат определени автоматично и ще бъдат добавени новите канали.
- Сателитна ръчна настройка: Изберете сателита, на който искате да извършите ръчното търсене на

сателитния транспондер и натиснете OK. Задайте точните параметри на приемане на желания сателитен транспондер (честота, скорост на символи и поляризация). Уверете се, че качеството на сигнала и нивото на сигнала показват достатъчна стойност и натиснете бутона Назад. Натиснете бутона за дясна посока, за да започнете търсенето. Намерените програми ще бъдат запазени в края на списъка с програми.

- Пропускане на канали: Изберете каналите, които да бъдат пропуснати при превключване на канали, като използвате бутоните Program +/- на дистанционното управление. Маркирайте желаните канали в списъка и натиснете OK, за да ги изберете.
- Размяна на канали: Разменете позицията на два избрани канала в списъка с канали. Маркирайте желания канал в списъка и натиснете OK. Изберете втория желан канал и разменете позицията на тези два канала. Трябва да зададете опцията LCN на Изкл. Или По подразбиране, за да активирате тази функция.
- Преместване на канал: Тази функция е частично достъпна в режима за инсталиране на сателит "Предпочитан сателит". Списъкът с канали на избраните доставчици не може да се редактира.
- Промяна на канал: Редактиране на канали в списъка с канали. Редактирайте името и номера на канала на избрания канал и покажете информация за име на мрежа, честота, цветова система, звукова система, модулация и скорост на символите. В зависимост от канала могат да се редактират и други опции. Можете да натиснете синия бутон, за да изтриете маркирания канал.
- Изчистване на списъка с канали: Изтрийте всички канали, съхранени в списъка с канали в избрания режим на инсталиране на канали. Ще се покаже диалог за потвърждение. Маркирайте OK и натиснете OK, за да продължите. Маркирайте Cancel и натиснете OK, за да отмените процеса на изтриване.

### **10.2.4. Инсталиране на канали посредством основен Сателит**

- Повторно сканиране на сателит: Процесът на сателитно търсене ще се извърши отново. Като опция можете да активирате друг приемлив сателит и да го добавите към автоматичното търсене. Изберете друг сателит и натиснете OK. Задайте точните параметри на приемане на желания сателит, DiSEqC връзките и параметрите на приемане на приемния сателитен транспондер (честотата, скоростта на символите и поляризацията). Уверете се, че качеството на сигнала и нивото на сигнала показват достатъчна стойност и натиснете бутона Назад. Натиснете бутона за дясна посока, за да стартирате сканирането. Намерените програми ще бъдат запазени в края на списъка с програми.
- Добавяне на сателит: Натиснете OK, за да зададете параметрите на приемане на сателита, който искате да добавите. Активирайте сателита в състоянието на сателита и задайте точните параметри на приемане на желания сателит. Задайте DiSEqC портовете и параметрите за приемане на приемлив сателитен транспондер (честотата, скоростта на символите и поляризацията). Уверете се, че качеството на сигнала и нивото на сигнала показват достатъчна стойност и натиснете бутона Назад. Натиснете бутона за дясна посока, за да стартирате сканирането. Намерените канали ще се съхраняват в края на списъка с канали.
- Актуализация на сателит: Сканирането на каналите на избраните сателити ще бъде стартирано и новите канали ще бъдат добавени автоматично към списъка с канали.
- Сателитна ръчна настройка: Изберете сателита, на който искате да извършите ръчното търсене на сателитния транспондер и натиснете OK. Задайте точните параметри на приемане на желания сателитен транспондер (честота, скорост на символи и поляризация). Уверете се, че качеството на сигнала и нивото на сигнала показват достатъчна стойност и натиснете бутона Назад. Натиснете бутона за дясна посока, за да започнете търсенето. Намерените програми ще бъдат запазени в края на списъка с програми.
- Пропускане на канали: Изберете каналите, които да бъдат пропуснати при превключване на канали, като използвате бутоните Program +/- на дистанционното управление. Маркирайте желаните канали в списъка и натиснете OK, за да ги изберете.
- Размяна на канали: Разменете позицията на два избрани канала в списъка с канали. Маркирайте желания канал в списъка и натиснете OK. Изберете втория желан канал и разменете позицията на тези два канала. Трябва да зададете опцията LCN на Изкл. Или По подразбиране, за да активирате тази функция.
- Преместване на канал: Преместване на канал в позицията на друг канал. Маркирайте канала, който искате да преместите, натиснете OK, за да го изберете и изберете нова позиция с помощта на цифровите клавиши.
- Промяна на канал: Редактиране на канали в списъка с канали. Редактирайте името и номера на канала на избрания канал и покажете информация за име на мрежа, честота, цветова система, звукова система, модулация и скорост на символите. В зависимост от канала могат да се редактират и други опции. Можете да натиснете синия бутон, за да изтриете маркирания канал.
- Изчистване на списъка с канали: Изтрийте всички канали, съхранени в списъка с канали в избрания

режим на инсталиране на канали. Ще се покаже диалог за потвърждение. Маркирайте OK и натиснете OK, за да продължите. Маркирайте Cancel и натиснете OK, за да отмените процеса на изтриване.

#### **10.2.5. Автоматична актуализация на канали**

Включете или изключете функцията за автоматично актуализиране на канали.

#### **10.2.6. Съобщение за актуализация на канали**

Включете или изключете функцията за съобщение за актуализация на канала. Този елемент може да не се вижда в зависимост от избора на Режим за инсталиране на канал.

### **10.2.7. Родителски контрол**

За да влезете в това меню, първо трябва да се въведе ПИН. ПИН кодът по подразбиране е зададен на 1234. Ако сте дефинирали нов ПИН след първоначалния процес на настройка, използвайте ПИН кода, който сте избрали. Някои опции може да не са налични или да варират в зависимост от избора на държава по време на първоначалната настройка.

- **Блокирани канали**: Изберете канали, които да бъдат блокирани от списъка с канали. Маркирайте канал и натиснете OK, за да изберете / премахнете избора. За да гледате блокиран канал, първо трябва да въведете ПИН.
- **Ограничения на програмите**: Блокирайте програмите според информацията за възрастовия рейтинг, която се излъчва с тях. Можете да включите или изключите ограничения, да зададете системи за оценка, нива на ограничения и възрастови ограничения, като използвате опциите на това меню.
- **Блокирани входове**: Предотвратете достъпа до избраното съдържание на входния източник. Маркирайте желаната опция за въвеждане и натиснете OK, за да изберете / премахнете избора. За да превключите към блокиран входен източник, първо трябва да се въведе ПИН.
- **Промяна на ПИН**: Променете ПИН по подразбиране. Маркирайте тази опция и натиснете OK. Първо ще трябва да въведете стария ПИН. След това ще се покаже нов екран за въвеждане на ПИН. Въведете новия ПИН два пъти за потвърждение.

#### **10.2.8. Аудио канали**

Задайте предпочитания за аудио канал, ако е налично. Този елемент може да не се вижда в зависимост от това дали последният гледан канал е аналогов или не.

#### **10.2.9. Аудио език**

Задайте една от изброените езикови опции като предпочитание за първи език за аудио. Този елемент може да не се вижда в зависимост от това дали последният гледан канал е цифров или не.

#### **10.2.10. Втори аудио език**

Задайте една от изброените езикови опции като предпочитание за втори език на звука. Ако в настройката на езика на звука избраната опция за език не се поддържа, това езиково предпочитание ще бъде взето предвид. Този елемент може да не се вижда в зависимост от това дали последният гледан канал е цифров или не.

#### **10.2.11. Лицензи с отворен код**

Показва информация за лицензи с отворен код.

#### **10.2.12. Версия**

Показва номера на версията на системата

#### **10.3. Акаунти и вход**

• Google: Тази опция ще бъде налична ако влезнете (с парола и потребителско име) във вашия Google акаунт. Можете да конфигурирате вашите предпочитания за синхронизиране на данни или да премахнете вашия акаунт от телевизора. Маркирайте услуга показана в списъка за избор на синхронизирани

приложениеи натиснете ОК за да активирате/деактивирате синхронизирането на данни. Маркирайте Синх и натиснете ОК за да сихронизирате всички активирани услуги наведнъж.

• Добавяне на акаунт: Добавете нов към наличните акаунти като влезнете в него

### **10.4. Приложения**

Използвайки опциите на това меню можете да управлявате приложенията на вашия телевизор.

- Наскоро/последно отваряни приложения: Можете да видите последните отвяряни приложения. Маркирайте Виж вс. прилож. и натиснете ОК за да видите всички приложения инсталирани на вашия телевизор. Освен това ще видите и каква част от паметта е неоходима за тези приложения. Можете да видите версията на приложението, да ги отворите, или да го спрете, да деинсталирате приложение, да видите разрешенията за да дедено приложение и да ги включите/изключите, да включите/изключите нотификациите, да изчистите данните и кеша и т.н. Маркирайте дадено приложение и натиснете ОК за да видите наличните опции.
- Разрешения: Управлявайте разрешенията и някои други функции на приложенията.
	- Разрешения: Приложенията са сортирани по категория на типа на разрешение. Можете да активирате или деактивирате за приложенията от тези категории.
	- Специален достъп до приложения: Конфигурира някои функции на приложенията и специални разрешения.
	- Сигурност & ограничения: Използвайки опциите на това меню: можете да позволявате или ограничавате инсталирането на приложения от източници разлчини от Google Play Store. Настройте телевизора така, е да не позволява или да предупреждава преди инсталирането на приложения, които биха били вредни или опасни.

### **10.5. Предпочитания**

## **10.5.1. За функцията**

Проверка за актуализации на системата, промяна на името на устройството, рестартиране на телевизора и показване на системна информация като мрежови адреси, серийни номера, версии и др.Освен това можете да видите и правна информация, да управлявате рекламите, да видите вашия рекламен ID, да го нулирате и да включвате/изключвате персонализирани реклами на основата на вашите интереси.

• Netflix ESN: Показва вашия ESN номер. ESN е уникален ID номер за Netflix, създаден за да идентифицира вашия телевизор.

## **10.5.2. Дата и час**

Опции за настройка на дата и час на вашия телевизор. Можете да настрите телевизора автоматично да актуализира часа и датата през мрежата или от оператора. Направете тази настройка съгласно вашите условия и предпочитания. Ако желаете ръчно да променяте часа и датата изключете тази опция като поставите в положение ИЗКЛ. След това настройте датата, часа, часовата зона и часовия формат за показване на часа.

## **10.5.3. Таймер**

- Тип на часа за включване: Настройте вашия телевизор да се включва сам. Поставете тази опция в положение ВКЛ. Или ВЕДН. за да разрешите включване с таймер. Или поставете опцията в положение ИЗКЛ. за да го забраните. Ако е поставено в положение ВЕДН. Телевизорът ще се включи само веднъж в определеното време в опцията Час за автоматично включване.
- Auto Power On Time: Час за автоматично включване: Ако типа на часа за включване е активиран тогава е налчина тази опция. Настройте желания час за включване на телевизора от режим стендбай като използвате бутоните със стрелки и натиснете ОК за да запишете новият час.
- Power Off Time Type: тип на часа за изключване: Настройте вашия телевизор да се изключва сам. Поставете тази опция в положение ВКЛ. Или ВЕДН. за да разрешите изключване с таймер. Или поставете опцията в положение ИЗКЛ. за да го забраните. Ако е поставено в положение ВЕДН. Телевизорът ще се изключи само веднъж в определеното време в опцията Час за автоматично изключване.
- Auto Power Off Time: Час за автоматично изключване: Ако типа на часа за изключване е активиран само тогава е налчина тази опция. Настройте желания час за изключване на телевизора в режим стендбай като използвате бутоните със стрелки и натиснете ОК за да запишете новият час.

## **10.5.4. Език**

Изберете вашето предпочитание за език.

## **10.5.5. Клавиатура**

Изберете типа клавиатура и изберете настройки за клавиатурата.

### **10.5.6. Въвеждане**

Покажете или скрийте устройство за въвеждане, променете етикета на устройството и конфигурирайте опциите за HDMI CEC(Consumer Electronic Control) функции и вижте списъка на CEC устройства.

#### **10.5.7. Power**

- **Sleep Timer Таймер за неактивност**: Определете времето след което ако няма активност, телевизорът автоматично ще премине в режим на неактивност (sleep mode).
- **Picture off**: Изключване на екрана Изберете тази опция и натиснете ОК за да изклюяите екрана (картината) За да включите екрана отново натиснете който и да е бутон на дистанционното или на самия телевизор. Моля имайте предвид, че не можете да включите екрана с бутоните за сила на звука +/-, за изключване на звука (Mute) и този за режим на стендбай. Тези бутони ще изпълняват обичайните си функции.
- **Switch off Timer**: Таймер за изключване. Определете някакво времет след което желаете телевизорът да се изключва автоматично. Изберете ИЗКЛ за да деактивирате тази функция..
- **No Signal Auto Power Off**: Изключване при липса на сигнал. Настройте телевизора да се изключва когато няма сигнал от съответния вход. Определете някакво време след което желаете телевизорът да се изключи автоматично. Изберете ИЗКЛ за да деактивирате тази функция.

## **10.5.8. Картина**

- **Picture Mode**:Режим на картината. Настройте режим на картината съобразено с вашите предпочитания или изисквания. Режимът на картината може да бъде: Собствен, Стандартен, Жив, Спорт, Филм и Игри Използвайте режим собствен за да зададете ваши собствени настройки.
- Съобразено с избрания режим на картината ще бъдат настроени и финкциите Осветяване, Яркост, Контраст, Цветове, Рязкост. Ако някоя от тези настройки бъде промененеа ръчно, режимът на картината ще се промени на Собствен, ако вече не е избран такъв.
- **Auto Backlight**: Автоматично осветяване. Можете да настроите автоматичното осветяване съобразено с вашите предпочитания. Възможните опции са Изключено, Ниско, Средно и Еко. Изберете ИЗКЛ за да деактивирате тази финкция.
- **Backlight**:Осветяване: Можете да донастроите нивото на осветяване ръчно. Тази опция няма да е налчина ако автоматичното осветяване не поставено в положение ИЗКЛ.
- **Brightness**:Яркост Настройте яркостта от екрана.
- **Contrast**:Контраст Настройте контраста от екрана.
- **Colour**: Цветове Настройте наситеността на цветовете от екрана.
- **Hue**:Нюанси Настройте нюансите на цветовете от екрана.
- **Sharpness**:Рязкост Настройте рязкостта на обектите на екрана.
- **Gamma**:Гама Изберете вашите предпочитания: Тъмна, Средна и Ярка.
- **Colour Temperature**: Цветова Температура Настройте цветовата температура в съответствие с вашите предпочитания. Съществуващите възможности са Собствен, Студен, Страндартен и Топъл. Можете да настроите ръчно стойностите на червен, зелен и син цвят. Ако ръчно настроите дори и един от тези цветове, цветовата температура ще се смени на Собствен, ако тази опция не избрана по-рано.
- **Display Mode**:Режим на показване. Настройте съотношението на екрана (пропорционалното съотношение на ширината и височината на изображението). Изберете една от предварително зададените възможности съгласно предпочитанията ви.
- **HDR**: Можете да включите или изключите функцията HDR. Тази възможност ще бъде налична ако има налчино и съответното HDR съдържание.

## **10.5.9. Допълнителни функции.**

• **DNR:ДНШ** Dynamic Noise Reduction (DNR) Динамично намаление на шума (ДНШ) е процесът, който премахва шума от цифров или аналогов сигнал. Можете да зададете ДНШ като Ниско, Средно, Силно и Автоматично или да го изключите като го поставите в положение ИЗКЛ.

- **MPEG NR**: MPEG Намаление на шума. MPEG Намаление на шума премахва шума около и фоновия шум. Можете да зададете тази функция като Ниско, Средно, Силно и или да я изключите като я поставите в положение ИЗКЛ..
- **Adaptive Luma Control**: Адаптивно управление на контраста Тази функция донастройва контраста съобразено със съответното съдържание за да се осигури възприятие за по-дълбок черен цвят и поярък бял цвят. Можете да зададете тази функция като Ниско, Средно, Силно и или да я изключите като я поставите в положение ИЗКЛ.
- **DI Film Mode**:DI филмов режим Това е функция за 3:2 или 2:2 детекция на ритъм/каданс за филмово съдържание с 24 кадъра в секунда, която подобрява страничните ефекти (като преплитане или трептене) които се получват от тези методи за намаление. Можете да поставите тази настройка в автоматичен режим или да я изключите като я поставите в положение ИЗКЛ. Тази функция не е налична в режим Игри или РС.
- **Blue Stretch**: Човешкото око възприема по-"студения" бял цвят като по-ярък. Тази функция променя баланса на белия цвят от по-високи сиви нива към по-"студена" цветова температура. Можете да включите или изключите тази функция..
- **Game Mode**:Режим Игри: Това е режим който изключва някои от алгоритмите за обработка на изображенията (картината) с цел да се адаптира към игрите, които имат по-висока честота на кадрите. Можете да включвате или изключвате този режим..
- **PC Mode (optional) режим РС/компютър (опционален)**: Това е режим който изключва някои от алгоритмите за обработка на изображенията (картината) с цел да предава сигнала такъв какъвто е. Използва се предимно за RGB входове/източници. Можете да включвате или изключвате този режим.
- **HDMI RGB Range**: HDMI RGB Обхват. Тази настройка трябва да се направи съответно на входния RGB обхват на сигнала на входа/източника HDMI. Може да бъде с ограничен обхват (16-235) и с пълен обхват (0-255)..Направете тези настройка съобразено с вашите предпочитания. Възможните опции са Автоматично, Пълен, Ограничен. Тази настройка няма да бъде налична ако входния източник не е HDMI.
- **Colour Tuner**:Цветови Тунер С цел постигане на по-наститени или по-естествени изображения, наситеността на цвета, нюанс и яркостта могат да бъдат донастроени за цветовете червен, зелен, син, циян, магента, жълт и цвят на човешка кожа. Настройте ръчно стойностите на Нюанс, Цвят, Яркост, Offset и Gain. За да включите тази функция маркирайте Включено и натиснете ОК.
- **11 Point White Balance Correction**:11 степенна корекция на баланса на белия цвят Функцията Баланс на белия цвят калибрира цветовата температура на телевизора в определени нива на сив цвят. Еднородността на скалата на сивия цвят може да бъде подобрена както визуално така и чрез измерване. Донастройте ръчно силата на цветовете червен, зелен и син и стойността на Gain. За да включите тази функция маркирайте Включено и натиснете ОК.
- **Reset to Default**:Връщане към настройки по подразбиране: Връща видео настройките към фабричните настройки по подразбиране.

забележка: В зависимост от избраният входен източник, някои от опциите на менюто може и да не са налични.

## **10.5.10. Звук**

- **Системни звуци:** Системен звук е звукът който се чува когато навигирате или избирате елементи от екрана на телевизора. Маркирайте опцията и натиснете ОК за да включите или изключите тази функция..
- **Стил на звука:** За лесна донастройка на звука можете да изберете някоя от предварително направените настройки. Възможностите са Собствен, Стандартен, Жив, Спорт, Филм, Музика и Новини. Звукът ще бъде донастроен съгласно избрания стил.В зависимост от избора, някои други опции за звука може и да не са налични.
- **Баланс**: Регулира баланса на звука между левия и десния високоговорител или слушалки.
- **Equaliser Detail:**Еквалайзер Регулира стойностите на еквалайзера в зависимост от вашите предпочитания.
- **Високоговорители**: Направете тази настройка за да чувате звука на телевизора през външно свързана съвместима аудио система. Настройте високоговорителите на телевизора да бъдат използвани за звуков изход.
- **Цифров Изход**: Настройте вашите предпочитания за цифров звук. Възможностите са Автоматично, Байпас, РСМ, Dolby Digital Plus и Dolby Digital. Маркирайте опцията, която предпочитате и натиснете ОК за да я изберете..
- **Закъснение SPDIF**: Можете да зададете стойността на закъснение SPDIF.
- **Auto Volume Control:**Автоматичен контрол на силата на звука. С тази функция можете да настроите телевизора автоматично да регулира неочаквани промени в силата на звука. Такива се повяват обикновено в началото на рекламни блокове или при превключване на каналите. Можете да включите/изключите тази опция като натиснете ОК.
- **Режим Downmix**: Изберете според предпочитанията си конвертирането на многоканални аудио сигнали в двукаканални. За да видите различните опции натиснете ОК. Наличните възможности ще бъдат

Стерео и Съраунд. Маркирайте опцията която предпочитате и натиснете ОК за да изберете..

- **Долби обработка на аудио**: С тази функция можете да подобрите качеството на звука на телевизора. Някои от останалите опции за звука могат да не са налични или да се показват като неактивни в зависимост от направените настройки.
- **Dolby Audio Processing:** Долби обработка на аудио Маркирайте тази опция и натиснете ОК за да я включите или изключите.
- **Режим на звука**: Ако е включено Долби обработка на аудио, тогава ще можете да използвате опцията Режим на звука. Маркирайте опцията Режим на звука и натиснете ОК за да видите възможните предварително зададени режими – Смарт, Филм, Музика и Новини. Маркирайте опцията която предпочитате и я изберете като натиснете ОК..
- **Връщане към настройки по подразбиране**: Връща всички настройки на звука към фабрично зададените.

### **10.5.11. Памет**

Можете да видите статуса на паметта на телевизора и свързаните към него устройства ако има такива. За да видите подробна информация за текущото използването на паметта, маркирайте и натиснете ОК. Освен това има и опция за форматиране и изключване на допълнително свързани устройства с памет.

#### **10.5.12. Начален екран**

Можете да променяте началния екран съгласно вашите предпочитания – да подреждате приложения и игри, да ги размествате и да добавяте нови.

#### **10.5.13. Режим магазин/търговски обект.**

Маркирайте тази опция и натиснете ОК. Маркирайте Продължи и натиснете ОК ако желаете да продължите към този режим. След това маркирайте ВКЛ за да го активирате или ИЗКЛ за да го деактивирате и натиснете ОК. В този режим настройките на телевизора ще бъдат такива - подходящи за обстановката в магазин и финкциите, които поддържа телевизора ще бъдат показани на екрана..Когато е активиран този режим, ще бъдат налични опциите за съобщения от магазина. Направете тази настройка съгласно вашите предпочитания. Препоръчително да не активирате този режим при употереба у дома..

#### **10.5.14. Google асистент.**

Изберете вашият акаунт активен в момента, вижте разрешенията и изберте кои приложения да бъдат включени в резултатите за търсене. Задайте филтър за търсене, активирайте блокиране на обидни думи и вижте лицензите за отворен източник (open source).

#### **10.5.15. Скрийнсейвър**

Можете да настроите скрийнсейвър и възможности за sleep mode. Можете да изберете: скрийнсейвър, време за изчакване преди да се включи скрийнсейвър, кога телевизорът да превключи в режим sleep mode или да стартирате скрийнсейвъра.

#### **10.5.16. Местоположение**

Можете да разрешите на безжичната връзка да определи вашето местоположение, да видите последните запитвания за местоположение и да разрешите или не приложенията да използват информацията за местоположението ви.

#### **10.5.17. Употерба/използване и диагностика.**

Тази функция изпраща автоматично данни за използването и диагностична информация към Google. Настройте съгласно вашите предпочитания..

- Влошено зрение: Цифровите телевизионни канали могат включват специални коментари предназначени за хора с проблеми със зрението. Тези коментари могат да описват действията на екрана, език на тялото, движение на обекти и хора..
- Високоговорител: Ако желает да слушате тези аудио коментари през високоговорителите на телевизора, включете тази опция.
- Слушалки: Ако желает да слушате тези аудио коментари чрез слушалки, включвайки тази опция ще прехвърлите звука на телевизора към изхода му за слушалки.
- Сила на звука: Настойте силата на звука на аудио коментарите..
- Pan and Fade: Включете тази опция ако желаете да чувате аудио коментарите по-ясно (когато са налични).
- Аудио сигнал за хора с намалено зрение: Настройте вида на аудио сигнала за хора с намалено и/или увредено зрение. Възможните опции зависят от избрания телевизионен канал..
- Управление: Донастройте баланса между основия звук на телевизионния канал и аудио коментарите.

### **10.5.18. Връщане на фабрични настройки**

Можете да върнете всички настройки на телевизора към фабричните такива. Маркирайте Фабрични настройки и натиснете ОК. Ще се покаже съобщение за потвърждение, изберете Изчистване на всичко и продължете. Телевизорът първо ще се изключи/включи и процесът ще за връщане на фабричните настройки ще започне. Натиснете Отмяна за да излезнете от това меню.

#### **10.6. Дистанционно управление и аксесоари.**

С вашия телевизор можете да използвате безжични аксесоари като устройство за дистанционно управление (зависи от модела на устройството за дистанционно управление), слушалки, клавиатури или игрови контролери. Добавете устройства, които да използвате с вашия телевизор. За да започнете търсене на налчини устройства, които да свържете (сдвоите) с телевизора, изберете тази опция и натиснете ОК. Ако намерите такива, маркирайте опцията Добави аксесоар и натиснете ОК за да започне търсенето. Поставете устройството в режим на сдвояване. Наличните устройства ще бъдат разпознати и поставени в списък или ще бъде показано запитване за сдвояване. Изберете устройство от списъка и натиснете ОК или маркирайте ОК и го натиснете за започне сдвояването.

В списъка ще се покажат и вече свързаните усторйства. За да премахнете свързването (сдвояването), маркирайте дадено усторйство и натиснете ОК. След това маркирайте опцията за премахване на сдвояването и натиснете ОК. Изберете ОК и натиснете отново ОК за да прекратите връзката на устройството с телевизора. Можете също да промените името на свързаното устройство. Маркирайте устройството и натиснете ОК, след това маркирайте Промяна име и натиснете отново ОК. Натиснетете ОК отново и използвайте виртуалната клавиатура за промените името на устройството.

## **11. Списък с канали**

Телевизорът сортира всички съхранени канали в Списъка с канали. Натиснете бутона OK, за да отворите Списъка с канали в режим Live TV. Натиснете червения бутон, за да превъртите нагоре списъка страница по страница, или зеления бутон, за да превъртите надолу.

Ако желаете, можете да филтрирате или сортирате каналите, за да намерите канал в Списъка с канали. Натиснете жълтия бутон, за да се покажат опциите Избери още. Наличните опции са Избери тип, Сортирай и Намери. Възможно е опцията за сортиране да не е налична в зависимост от държавата, избрана по време на първоначалния процес на настройка.

За да филтрирате каналите, маркирайте Избери тип и натиснете бутона OK. Можете да избирате между опции за Цифров, Радио, Безплатно, Шифровано, Аналогово, Любимо и Мрежа, за да филтрирате списъка с канали или да изберете опция за излъчване, за да видите всички инсталирани канали в Списъка с канали.

За да сортирате каналите, маркирайте Сортиране и натиснете бутона OK. Изберете една от наличните опции и натиснете отново OK. Каналите ще бъдат сортирани според вашия избор.

За да намерите канал, маркирайте Намери и натиснете бутона OK. Ще се покаже виртуална клавиатура. Въведете цялото или част от името или номера на канала, който искате да намерите, маркирайте символа за отметка на клавиатурата и натиснете OK. Ще бъдат показани съответстващите резултати.

#### **11.1. Редактиране на каналите и списъка с канали**

Можете да редактирате каналите и списъка с канали с опциите Пропускане на канал, Смяна на канал, Преместване на канал и Редактиране на канал в менюто Настройки>Канал>Канали. Можете да получите достъп до менюто Настройки от началния екран или от менюто TV опции в режим Live TV.

Забележка: Опциите Размяна на канали, Преместване на канал и Редактиране на канал може да не са налични и може да са оцветени в сиво в зависимост от избора на оператор и настройките, свързани с оператора. Можете да деактивирате настройката LCN в менюто Настройки>Канал, тъй като тя предотвратява редактирането на канали. В зависимост от държавата, избрана по време на първоначалния процес на настройка, тази опция може да е настроена на Вкл. по подразбиране.

#### **11.2. Създаване на списъци с любими**

Можете да създадете до четири различни списъка с Любими. Тези списъци съдържат само онези канали, които сте избрали и добавили към списъка с Любими.

Натиснете бутона OK на дистанционното управление, за да изведете списъка с канали на телевизионния екран. Изберете предпочитания канал и натиснете бутона OK, за да потвърдите избора си и да изведете канала на телевизионния екран. Можете също да изберете предпочитания канал чрез натискане на бутоните P+/- или чрез въвеждане на номера на канала директно с цифровите бутони на дистанционното управление.

Натиснете бутона Меню на вашето дистанционно управление, за да се покажат опциите за настройка на телевизионния екран. След това натиснете бутона със стрелка нагоре, за да се покаже менюто "Канали". Изберете подменюто "Добави към моите любими" и натиснете бутона ОК. Името на менюто се променя от "Добави към моите любими" на "Моите любими". Избраният канал, който в момента се възпроизвежда на телевизора, се добавя към Любими.

Натиснете бутона Изход, за да излезете от менюто.

Само каналът, който се гледа в момента, може да бъде добавен към списъка с Любими. Ако искате да добавите още канали към списъка с избрани любими канали, трябва да повторите тази процедура.

Ако искате да създадете още списъци с Любими, натиснете бутона OK, за да се покаже списъкът с канали и след това натиснете Синия бутон, за да се покаже списък с Любими. Натиснете бутона със стрелка наляво или надясно, за да изберете следващия списък с Любими. Добавете предпочитаните канали към избрания списък с Любими, както е описано по-горе.

#### **11.3. Управление на списъците с любими канали**

Натиснете бутона OK, за да се покаже списъкът с канали. След това натиснете Синия бутон за достъп до списъците с любими. Когато един от списъците се покаже на екрана, можете да превключвате между списъците с бутона за насочване наляво или надясно.

За да промените позицията на канал, маркирайте този канал и натиснете Жълтия бутон. След това използвайте бутоните за посока Нагоре и Надолу, за да преместите канала до желаната позиция и натиснете OK.

Маркирайте канал от списъка и натиснете бутона OK, за да го гледате.

За да премахнете канал от списъка, отворете списъка с Любими, маркирайте канала и натиснете Синия бутон.

#### **11.4. Избор на Списък с канали**

Можете да промените типа на Списъка с канали, показван на телевизионния екран, като натиснете бутона OK.

Натиснете бутона OK на вашето дистанционно управление в режим Live TV и след това натиснете Жълтия бутон, описан като "Избери още". Изберете

"Избери тип" и натиснете бутона ОК. Това подменю показва различните типове списъци с канали.

Например, ако искате да се покаже само списъкът с Любими канали, когато натиснете бутона OK в режим Live TV, изберете "Любим" и натиснете бутона ОК. Изберете канал от списъка с Любими и натиснете бутона OK.

В това меню, ако е налично, можете да продължите списъка с Любими (1–4), като натиснете бутона Наляво или Надясно.

Така, когато натиснете бутона OK в режим Live TV, списъкът с Любими канали винаги ще се показва. Ако искате да покажете отново Общия списък с канали, повторете описаната по-горе процедура.

## **12. Ръководство с програми**

Чрез функцията Електронно ръководство с програми - ЕРП (Electronic Programme Guide (EPG)) можете да разглеждате програмата по часове на каналите, които присъстват в списъка с канали. Тази функция зависи от оператора – дали се поддържа или не..

За да имате достъп до ЕРП на началния екран на телевизора, натиснете бутона Ръководство (Guide) на дистанционното управление. ЕРП също е налично и в режим Live TV. Можете да преминете в режим Live TV като стартирате приложението на началния екран или като изберете Входен източник на канали от менюто Входове на началния екран. За да имате достъп до ЕРП в режим Live TV , натиснете Ръководство (Guide) на дистанционното управление.

За да навигирате през ЕРП използвайте бутоните със стрелки. За да превключвате предишен/следващ канал, изпролзвайте бутоните със стрелки нагоре/.надолу или бутони Programme +/- а за да изберете желано предаване от програмата на текущо маркирания канал – бутоните Ляво/Дясно. Ако е налична тази информация, в долната част на екрана ще се можете да видите пълното заглавие на избраното предаване, начален и краен час, дата, жанр и кратка информация за съдържанието.

За да филтрирате предаванията натиснете синия бутон. Тъй като възможните опции за филтриране са много, можете да намерите предаване от избрания тип и по-бързо. Натизнете жълтия бутон за да видите подробна информация за маркираното предаване. Освен това можете да използвате червения и зеления бутони за да видите предавания от предишния или следващия ден. Ако са налични, тези функциите ще бъдат на цветните бутони . За по-подробни функции на тези бутони следвайте инструкциите от екрана.

Ръководството не може да се покаже ако блокирано по следния начин от менюто: Настройки >Канали>Родителски контрол>Блокирни входове в режим Live TV mode или от началния екран.

## **13. Свързване с интернет**

Чрез вашия телевизор можете да имате достъп до интернет като го свържете към широколентова система най-общо казано. За да можете да се наслаждавате на разнообразно стрийминг съдържание и приложения в интернет, необходимо е първо да конфигурирате мрежовите настройки.Тези настройки могат да се конфигурират от менюто Настройки>Мрежа & интернет. Също можете да маркирате на началния екран Свързан/Несвързан и натискайки ОК да влезнете в това меню. За повече информация моля вижте част Мрежа и Интернет в това упътване в частта Настройки.

### **13.1. Жична връзка (опционална)**

Свържете телевизора към модем/рутер с мрежови кабел (Ethernet). Отзад на телевизора има LAN порт. Статусът на връзката с мрежови кабел Ethernet в сътветната част на менюто Мрежа и Интернет ще се промени от Несвързан на Свързан

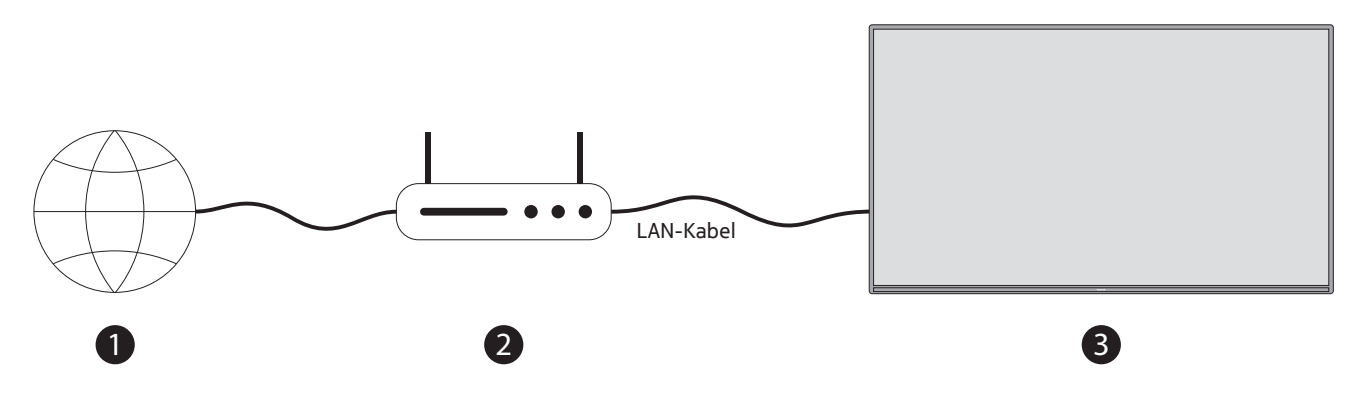

1. Широколентова връзка към доставчик на интернет (ISP)

2. Мрежово устройство (рутер) с LAN (Ethernet) мрежови кабел

3. LAN вход отзад на телевизора (опционално). В зависимост от конфигурацията на мрежата може да имате възможност да свържете телевизора директно към изход за мрежова връзка

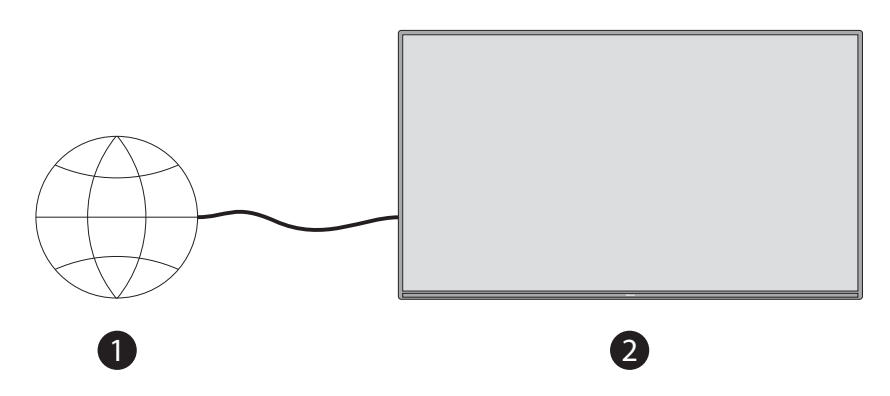

1. Мрежова връзка

2. LAN вход отзад на телевизора (опционално).

#### **13.2. Безжична връзка**

За да свържете телевизора към безжична мрежа ви трябва безжичен LAN модем/рутер.

Маркирайте опцията Wi-Fi в менюто Мрежи и Интернет и натиснете ОК за да активирате безжичната връзка. След това ще видите списък с наличните мрежи. За повече информация моля вижте частта Мрежи и Интернет> >Wi-Fi в Настройки.

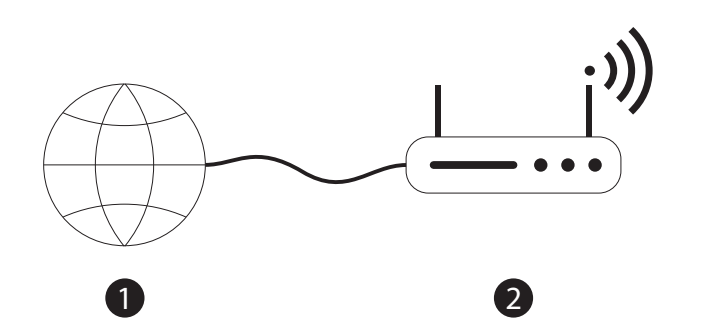

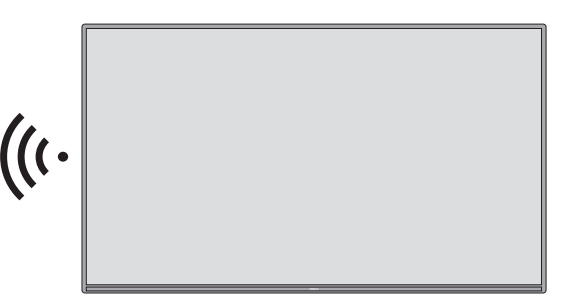

1. Широколентова връзка към доставчик на интернет.

Ако мрежа е със срит SSID тя не може да бъде открита от други устройства. Ако искате да свържете с мрежа със скрит SSID, маркирайте опцията Добави нова мрежа в менюто Настройки>Мрежи и Интернет на началния екран и натиснете ОК. Добавете мрежата като въвеждате имети ѝ ръчно изполвайки съответната опция. За да се увеличи ширината на честотната лента се използва безжичен N рутер (IEEE 802.11a/b/g/n/ ac) поддържащ едновременно 2.4 и 5 GHz честотни ленти. Те са оптимизирани за по-бърз и безпроблемен HD видео стрийминг, прехвърляне на файлове, както и игри с безжична връзка.

За по-бързо прехвърляне на данни с други устройства, примерно компютри, използвайте LAN връзка.

Скоростта на прехвърляне е различна в зависимост от разстоянието и броя препятствия между предаващото устройство, конфигурацията му, условията на разпространение на радиовълните, трафика и в крайна сметка и устройствата, които използвате.. Предаването може да прекъсне заради условията на разпространение на радиовълните, DECT(безжични) телефони и всяко друго WLAN 11b устройство. Стандартните стойности на скоростта на предаване са теоретично максималните стойности за безжичните стандарти и те не се действителните. Мястото, на което предаването е най-ефективно зависи от околните условия.

Безжичната връзка на телевизора поддържа модеми тип 802.11 a,b,g,n & ac. Препоръчва се да използвате комуникационен протокол IEEE 802.11n за да избегнете възможни ппроблеми когато гледате видео.

Ако други модеми имат същия SSID трябва да смените SSID на вашия модем, в противен случай ще имате проблеми с връзката. Ако имате проблеми с безжичната връзка, използвайте жична такава.

За да гледате на плей бек стрийминг съдържание е нужна стабилна скорост и ако скоростта на безжичната LAN връзка е нестабилна, използвайте Ethernet (връзка с кабел).

## **14. Мултимедиен Плеър**

За да стартирате мултимедийния плеър, на началния екран прехвърлете реда с приложения и изберете Мултимедиен Плеър (ММП) Multi Media Player (MMP).

От основния екран на медия плеъра изберете типа на медията. На следващия екран можете да натиснте бутона Меню за да имате достъп до опциите на менюто, доколкото фокусът е върху папка или файл. Посредством опциите на това меню можете да променяте типа медия, да сортирате файловете, да смените размера на иконките или да превърнете телевизора в цифрова фоторамка. Освен това ще можете да копирате, поставяте и изтривате файлове, посредством съответните опции на това меню ако към телевизора е свързано FAT32 форматирано USB устройство за съхранение на информация. Допълнително можете да превключвате стила за преглед като изберете Нормален или Рекурсивен анализ. При Нормален режим на анализ файловете ще се показват в папки ако има такива.Ще се показват само избраният тип медия файлове в главната папка или в избрана папка. Ако няма никави файлове от избрания тип, папката се счита за празна В рекурсивен режим източникът ще бъде проверен за всички налчини медия файлове от избрания тип и намерените такива ще бъдат показани в списък.За да затворите това меню, натиснете бутона Back/Return.

Докато проверявате за видео файлове от лявата страна на екрана в малък прозорец ще се показва превю на маркирания файл ако режимът на гледане е на списък. Натиснете синия бутон за да превключите от визуализиране на списък към визуаливиране на решетка.

### **14.1. Възпроизвеждане на мултимедия от USB устройства за съхранение**

ВАЖНО! Преди да свържете USB устройство за съхраняване на информация към телевизора, направете копия (backup) на файловете в устройството. Производителят не носи отговорност за повреда на файлове или загуба на информация. Някои видове USB устройства (напр.. MP3 Плеъри) или USB външни харддискове/флашки може и да не са съвместими с телевизора. Телевизорът поддържа дискови формати FAT32 и NTFS. Устройства форматирани FAT32 и капацитет по-голям от 192TB не се поддържат. Устройства форматирани NTFS и с капацитет по-голям от 2TB също не се поддържат.

На телевизора можете да разглеждате снимки, тесктови документи или да пускате музикални или видео файлове, които са инсталирани на USB устройство. Свържете USB устройството с едни от USB входовете на телевизора.

От главния екран на медия плеъра изберете желания тип медия. На следващия екран маркирайте име на

файл от списъка с налични файлове и натиснете ОК. За повече информация за други функции на бутоните, следвайте инструкциите от екрана.

Изчакайте малко преди всяко свързване или изключване тъй като медия плеъра може все още да чете файлове от устройството. Ако не го направите това може да повреди плеъра или самото устройство. Не изключвайте USB устройството докато от него се четат файлове.

Забележка: Външните носители за съхранение, форматирани във файлова система FAT32 или NTFS, се разпознават от телевизора. Носители за съхранение, форматирани във формат exFAT, трябва първо да бъдат форматирани в NTFS на компютъра и след това да бъдат свързани към USB порта на телевизора. Можете да преглеждате снимките си или да възпроизвеждате вашите музикални и видео файлове, инсталирани на свързано USB устройство за съхранение на телевизора. Включете USB устройството за съхранение към един от USB входовете на телевизора.

#### **14.2. Възпроизвеждане на мултимедия от мобилно устройство чрез DMR**

Уверете се че вашето мобилно устройство е свързано със същата мрежа с която е свързан телевизора.. На телевизора, намерете лентата с приложения на началния екран и изберете Мулти медиен плеър (ММП) и натиснете ОК за да го отворите. Изберете типа медия от главния екран на плеъра. На следващия екран натиснете синия бутон за да превклюите в режим списък. След това натиснете бутон за връщане. Опцията DMR (Digital Media Renderer) ще се появи между опциите за тип медия. Маркирайте DMR и натиснете ОК. Телевизорът сега е готов да получава файлове изпратени от ваше мобилно усторйство. На вашето мобилно устройство отворете файл, който искате да изпратите/споделите и натиснете иконата за споделяне или съответната опция от менюто на мобилното устройство. Ще видите списък с налични устройства. Изберете вашия телевизор от този списък. Името на вашия телевизор можете да видите по следния начин на началния екран Настройки>Предпочитания>За телевизора. Ако желаете, можете да смените името на телевизора или като изберете някое от предварително въведните имена или да въведете ново като използвате опциите на менюто Име на устройството. Ако свързвзането е успешно избраният файл ще се види на телевизора.

## **15. USB запис**

ВАЖНО! Архивирайте файлове от вашите USB устройства за съхранение, преди да ги свържете към телевизора. Производителят няма да носи отговорност за повреда на файлове или загуба на данни. Някои типове USB устройства (напр. MP3 плейъри) или USB устройства с твърд диск/памет може да не са съвместими с този телевизор. Телевизорът поддържа FAT32 (капацитет за съхранение до 192 TB) и NTFS (капацитет за съхранение до 2 TB) форматиране на диск.

Забележка: Външните носители за съхранение, форматирани във файлова система FAT32 или NTFS, се разпознават от телевизора. Носители за съхранение, форматирани във формат exFAT, трябва първо да бъдат форматирани в NTFS на компютъра и след това да бъдат свързани към USB порта на телевизора.

Отворете приложението Live TV. Включете вашето USB устройство за съхранение, форматирано във формат FAT32 или NTFS, към USB порт на телевизора. Когато вашето USB устройство бъде разпознато от телевизора, ще се появи съобщение за потвърждение на екрана, че USB устройството е свързано. Появата на това съобщение на телевизионния екран е потвърждение също така, че вашето свързано USB устройство за съхранение е разпознато от телевизора и е готово за използване.

За да използвате функцията за USB запис на вашия телевизор, свързаното USB устройство за съхранение трябва предварително да бъде форматирано във формат за данни FAT32. Моля, следвайте тези инструкции, за да конфигурирате свързаното USB устройство за съхранение за функцията за запис на телевизора. Натиснете бутона Меню на вашето дистанционно управление и след това бутона НАДОЛУ, за да се покаже менюто "Запис". Изберете подменюто Информация за устройството, изберете свързаното USB устройство за съхранение и натиснете бутона OK, за да се покажат опциите за вашето USB устройство за съхранение.

• Изберете опцията Формат, за да форматирате вашето USB устройство за съхранение във формат FAT32.

• Изберете опцията ЗАДАЙ Time Shift, за да конфигурирате вашето USB устройство за съхранение за запис с Time Shift.

• Изберете опцията ЗАДАЙ PVR, за да конфигурирате вашето USB устройство за съхранение за PVR запис.

Препоръчително е да използвате USB твърди дискове (HDD) за запис на HD предавания и програми с

голяма продължителност, като например филми. Не изваждайте USB/HDD по време на запис. Това може да повреди свързания USB/HDD.

Записаните предавания се съхраняват на свързаното USB устройство за съхранение. Можете да запазите записите

Записаните програми могат да се възпроизвеждат само през менюто "Запис/Списък за запис" на приложението Live TV. Те не могат да се възпроизвеждат чрез мултимедийни приложения, инсталирани на телевизора.

Ако скоростта на запис на свързаното USB устройство за съхранение е бавна, може да има забавяне в синхронизирането на устните по време на запис с Time Shift или записът да не се извърши.

Записването с таймер не може да започне, докато телетекстът е включен. Маркирайте Да в диалоговия прозорец, който се появява и след това OK. Телетекстът ще се затвори и записът ще започне.

Поддържа се запис на радиопрограми.

#### **15.1. Моментално записване**

Ако искате да запишете предаване в момента, в който го гледате, натиснете бутона Запис. Натиснете и задръжте бутона REC за 3 секунди за да спрете записа и да го запазите. Не можете да превключвате каналите докато записвате.

#### **15.2. Гледане на записани предавания**

Изберете Списък записис от менюто за запис в режим Live TV и натиснете ОК. Изберете вече направен запис ако има такъв и натиснете ОК за да го гледате .

За да прекъснете възпоизвеждането натиснете и задръжте за 3 секунди REC бутона или бутона Back/Return.

Името на записа ще бъде в следния формат Име на канал\_Дата (Година/месец/дата)\_Продължителност(час/ минути/секунди име на предаването.

#### **15.3. Запис с Time Shift.**

В режим на запис Time Shift програмата се поставя на пауза и едновременно се записва на свързаното USB устройство за съхранение. Функцията за запис с Time Shift първо трябва да бъде активирана в менюто "Запис > Режим Time Shift > OK".

За да активирате time-shift записа, докато гледате програма в режим Live TV, натиснете бутона Възпроизвеждане/Пауза на дистанционното управление.

Забележка: Когато използвате функцията Time Shift за първи път, на телевизионния екран ще се покаже диалогов прозорец за Настройка на диска. Изберете предложените опции за конфигурация и следвайте стъпките в менюто за конфигурация на Time Shift. Можете да изберете режим на Автоматична или Ръчна настройка. В Ръчен режим, ако предпочитате, можете да форматирате вашето USB устройство за съхранение и да посочите пространството за съхранение, което ще се използва за запис с Time Shift.

Натиснете отново бутона Пауза/Възпроизвеждане, за да възобновите спряната програма от мястото, където сте спрели. Натиснете и задръжте бутона REC за 3 секунди, за да спрете записа с Time Shift и да се върнете към телевизионното предаване на живо (Live Tv).

Когато тази функция се използва за първи път, съветникът за Настройка на диска ще се покаже при натискане на бутона Пауза/Възпроизвеждане. Когато настройката приключи, ще се покаже резултатът от Настройка на диска. Натиснете бутона Изход.

Функцията за запис с Time Shift няма да е налична за радиопредавания.

#### **15.4. Форматиране на диск.**

Когато използвате ново USB устройство, препоръчва се да го форматирате като използвате опцията за форматиране в менюто Запис>Информация за устройстовот в режим Live TV. Маркирайте сързаното устройство на екрана с информация за устойството и натиснете ОК или бутона надясно от бутоните със стрелки за да видите списък с възможни опции. След това маркирайте Формат и натиснете ОК за да продължите. Ще се покаже диалогов прозорец за потвърждение, маркирайте ДА и натиснете ОК за да започнете форматирането.

ВАЖНО: Процесът на форматиране на USB устройството ще изтрие цялата информация, която се намира на неги и файловата система ще стане FAT32. В повечето случаи ще се оправят операционни грешки но ще се загубят всички данни.

## **15.5. Списък с графици.**

Чрез това меню можете да добавяте напомняния или таймери за запис. Достъп до това меню имате от менюто за запис в режим Live TV. Маркирайте Списък с графици и натиснете ОК. Ще видите всички таймери ако има въведени такива.

За да добавите таймер когато меню Списъци с графици е на екрана, натиснете бутона за Запис Задавайки типа на графика като Напомняне или Запис можете да зададете типа на таймера. Когато останалите параметри са избрани, маркирайте Добави и натиснете ОК. Таймерът ще бъде добавен в списъка.

Ако имам въведени таймери в списък, можете да ги изтриете или промените/редактирате. Маркирайте избран таймер и натиснете ОК. В долната част на екрана ще се покажат опции за редактиране или изтриване. Маркирайте опцията която желаете и натиснете ОК. След като сте редактирали даден таймер имате възможност да го смените или да го запишете като нов. Ако сте избрали опцията за смяна таймерът ще се запази с новите настройки. Ако сте избрали опцията за добавяне, таймерът ще се добави в списъка като нов. Маркирайте Замени или Добави в зависимост от вашите предпочитания и натиснете ОК за да продължите. Ако сте избрали да изтриете даден таймер, на екрана ще се появи диалогов прозорец за потвърждение. Маркирайте ДА и натиснете ОК за да изтриете избрания таймер.

Ако времевите интервали на два таймера се припоквиат на екрана ще поави предупредително съобщение. Не можете да зададете повече от един таймер за даден времви интервал.

За да затворите това меню натиснете бутом ИЗХОД.

## **16. CEC. Електронен контрол на потребителя (ЕКП)**

С тази функция на телевизора можете да управлявате свързаните към телевизора устройства посредством дистанционното му управление. Тази функция използва HDMI ЕКП CEC (Consumer Electronics Control) за да се свързва с устройствата. Самите устройства трябва да поддържат HDMI ЕКП (CEC) и трябва да са свързани към HDMI порт.

Функцията ЕКП по подразбиране е включена. Уверете се че всички натстройки ЕКП на свързаното устройство са зададени правилно. Функцията ЕКП има различни имена при различните марки и може да не работи с всички усторйства. Ако свържете към вашия телевизор устройство с поддръжка на HDMI ЕКП името на съответния вход HDMI ще се промени и ще бъде като името на съответното свързано устройство.

За да управлявате свързано ЕКП усторйство, от началния екран и менюто Входове, изберете съответния HDMI вход или натиснете бутона Източник ако телевизорът е в режим Live TV и изберете съответния вход HDMI от списъка. За да прекъснете тази операция и да управлявате телевизора отново от дистанционното, натиснете бутона Източник на дистанционното, който е функционален и превключете към друг източник.. Ако е избран HDMI вход, дистанционното на телевизора автоматично може да управлява съответното усторйство, но не всички бутони ще бъдат прехвърлени към усторйството. Само устрийства с ЕКП функция с дистанционно управление ще се свържат и ще могат да бъдат управлявани от дистанционното на телевизора.

Телевизорът поддържа и функцията ARC(Audio Return Channel). Тази функция е аудио връзка предназначена да замени други кабели между телевизора и аудиосистема (Аудио/Видео приемник или система от тонколони/високоговорители. За да активирате тази функция, свържете аудиосистемата към вход HDMI2 на телевизора.

За да активирате функцията ARC опцията за тонколони/високоговорители трявба да е поставена като Външна Аудио Система. Имате достъп до тази опция от опциита на телевизора или Настройки>Предпочитания>Меню Звук от началния екран. Когато тази функция е активна телевизорът ще изключи собствените си аудиоизходи автоматично и вие ще чувате звука само от свързаното устройство. Бутоните за звук на дистанционното на телевизора ще работят със свързаното устройство и ще можете да управлявате звука на свързаното устройство чрез дистанционното на телевизора .

Бележка: Фукцията ARC се поддържа само през HDMI2 вход/порт.

По подразбиране функцията ЕКП е включена. За да я изключите направете следното:

1 – в режим Live TV от началния екран влезта в Настройки>Предпочитания>меню Входове или ТВ опции> Настройки>предпочитание>Входове

2 – Превъртете до частта ЕКП (CEC). Маркирайте опцията HDMI управление и натиснете ОК..

## **17. Chromecast. Хромкаст**

Смарт телевизорите Nokia имат вградена функция Хромкаст (Chromecast). Тя позволява да прехвърляте и гледате съдържание/приложения от ваше мобилно устройство на телевизора. Уверете се, че мобилното устойство и телевизорът са свързани към една и съща мрежа.

Освен това функцията Хромкаст позволява безжично да покажете екрана (mirror) на мобилното устройство на телевизора използвайки съответното приложение инсталирано на мобилното усторойство (mirroring application). Когато приложението поддържа функция Хромкаст, натиснете символа на Хромкаст на мобилното устройство. Ще бъдат установени наличните устройства и ще се появи списък с тях. От списъка изберете вашия телевизор и натиснете за да започнете стрийминг.

#### **За да прехвърлите екрана на мобилното устройство на вашия телевизор**:

- 1. От началния екран на мобилното устройство с Android изберете Настройки
- 2.Изберете Свързване на усторйството
- 3.Изберете Прожекция и включете Безжична прожекция Ще се покаже списък с налчини устройства .
- 4.Изберете Nokia Smart TV

ИЛИ

- 1.Свалете падащото меню с нотификациите
- 2.Изберете Безжична прожекция
- 3.Изберете Nokia Smart TV

Ако мобилното приложение поддържа функция Хромкаст (YouTube, Dailymotion, Netflix) ще можете да прехвърлите това приложение на телевизора. От мобилното приложение натиснете иконата Хромкаст. Ще бъдат открити наличните устройства и имената им ще се покажат в списък. От списъка изберете вашия телевизор Nokia Smart TV и натиснете за да започне прехвърлянето.

#### **To cast an app to the TV screen За да прехвърлите приложение на екрана на телевизора**

На вашия смарт телефон или таблет отворете приложение, което поддържа Хромкаст.

- 1.Натиснете иконата Хромкаст.
- 2.Изберете Nokia Smart TV
- 3.На телевизора ще се появи избраното приложение

Бележка: Функцията Хромкаст работи при Android и iOS. Уверете се, че вашето мобилно устройство и телевизорът са свързани в една и съща мрежа.

Опцията в менюто и наименованието на функцията Хромкаст в мобилното ви устройство с Android могат да се различават при различните марки смарт телефони и да се променят с времето. За повече информация за функцията Хромкаст вижте и упътването на мобилното устройство.

## **18. HBBTV система**

HbbTV (Hybrid Broadcast Broadband TV) е стандарт, който безпроблемно комбинира телевизионни услуги, доставяни чрез излъчване, с услуги, доставяни чрез широколентов достъп, а също така позволява достъп до услуги само за интернет за потребители, използващи свързани телевизори и телевизионни приемници. Услугите, предоставяни чрез HbbTV, включват традиционни телевизионни канали, догонващи услуги, видео по заявка, електронен програмен справочник, интерактивна реклама, персонализация, гласуване, игри, социални мрежи и други мултимедийни приложения.

Приложенията на HbbTV са налични в канали, където те са сигнализирани от телевизионния оператор. Приложенията HbbTV обикновено се стартират с натискане на цветен бутон на дистанционното. По принцип на екрана ще се появи малка икона с червен бутон, за да уведоми потребителя, че на този канал има приложение HbbTV. Натиснете бутона, показан на екрана, за да стартирате приложението.

Приложенията на HbbTV използват бутоните на дистанционното управление за взаимодействие с потребителя. Когато се стартира приложение HbbTV, контролът върху някои бутони се притежава от приложението. Например, цифровият избор на канал може да не работи в приложение за телетекст, където номерата показват страници на телетекст.

HbbTV изисква за платформата възможност за AV поточно предаване. Има многобройни приложения, предоставящи VOD (видео при поискване) и догонващи телевизионни услуги. Бутоните OK (възпроизвеждане и пауза), Stop (натиснете и задръжте бутона REC за 3 секунди), Fast forward и Rewind бутоните на дистанционното управление могат да се използват за взаимодействие с AV съдържанието.

Забележка: Можете да активирате или деактивирате тази функция от менюто TV Options> Advanced Options> HBBTV Settings в режим Live TV.

#### **18.1. Бързо търсене в режим на готовност**

Ако по-рано се извърши автоматично търсене, вашият телевизор ще търси нови или липсващи цифрови канали в 05:00 ч. Всяка сутрин, докато е в режим на готовност.

И ако опцията Автоматично актуализиране на канали в менюто Настройки> Канал е активирана, телевизорът ще се събуди в рамките на 5 минути след превключването му в режим на бърз режим на готовност и търсене на канали. По време на този процес светодиодът в режим на готовност ще мига. След като светодиодът в режим на готовност спре да мига, процесът на търсене е завършен. Всички нови намерени канали ще бъдат добавени към списъка с канали. Ако списъкът с канали се актуализира, ще бъдете информирани за промените при следващото включване.

## **19. Софтуерни ъпдейти**

Вашият телевизор може автоматично да намира и актуализира фърмуера чрез интернет. За да се възползвате най-добре от вашия телевизор и да се възползвате от най-новите подобрения, уверете се, че системата ви е винаги актуална.

#### **19.1. Софтуерни ъпдейти през интернет**

На началния екран влезте в менюто Настройки> Предпочитания на устройството> Информация, за да актуализирате версията на вашата система Android. Преместете фокуса към опцията System update и натиснете OK. Ще бъдете информирани за състоянието на системата и ще се покаже часът, в който устройството е проверено за последно за актуализация. Опцията Проверка за актуализация ще бъде маркирана, натиснете OK, ако искате да проверите за налична актуализация.

Забележка: Не изключвайте захранващия кабел по време на процеса на рестартиране. Ако телевизорът не успее да се включи след надстройката, изключете, изчакайте две минути, след което го включете отново.

#### **19.2. Софтуерни ъпдейти чрез излъчващия сигнал**

По време на гледане, влезте в Меню-Телевизионни опции> Разширени опции> OAD. Използвайте клавиша Меню за достъп до опциите за настройка. Можете да активирате или деактивирате опцията за автоматично изтегляне на софтуерните ъпдейти.

За да започнете ръчно изтегляне: Маркирайте опцията за ръчно изтегляне на OAD в менюто на телевизионните опции и натиснете OK, за да търсите ръчно наличен софтуерен ъпдейт чрез излъчваните сигнали на DTV.

Забележка: Не изключвайте захранващия кабел по време на рестартирането. Ако телевизорът не се включи след надстройката, извадете захранващия кабел, изчакайте две минути и го включете отново.

## **20. Разрешаване на проблеми& съвети**

#### **Телевизорът не се включва**

- Уверете се, че захранващият кабел е включен в контакта.
- Изключете захранващия кабел от контакта. Изчакайте една минута, след което го включете отново.
- Натиснете бутона Standby / On на телевизора.

#### **Телевизорът не реагира на дистанционното**

- Телевизорът изисква известно време за стартиране. През това време телевизорът не реагира на дистанционното управление или зададените команди към телевизора. Това е нормално поведение.
- Проверете дали дистанционното работи с помощта на камерата на мобилния телефон. Стартирайте камерата и насочете дистанционното към обектива на камерата. Като натиснете произволен клавиш на дистанционното управление и забележите, че инфрачервеният светодиод мига през камерата, дистанционното управление работи. Телевизорът трябва да бъде проверен.

Ако не забележите трептенето, батериите може да са изтощени. Сменете батериите. Ако дистанционното все още не работи, дистанционното управление може да е повредено и трябва да бъде проверено.

Този метод за проверка на дистанционното управление не е възможен с дистанционни управления, които са сдвоени безжично с телевизора.

#### **Няма канали**

- Уверете се, че всички кабели са правилно свързани и че е избрана правилната мрежа.
- Уверете се, че е избран правилният списък с канали.
- Уверете се, че сте въвели правилната честота на канала, ако сте извършвали ръчна настройка.

#### **Няма картина/ Изкривена картина**

- Уверете се, че антената е правилно свързана към телевизора.
- Уверете се, че кабелът на антената не е повреден.
- Уверете се, че за вход е избрано правилното устройство.
- Уверете се, че външното устройство е правилно свързано.
- Уверете се, че настройките на картината са зададени правилно.
- Високоговорителите, незаземените аудио устройства, неоновите светлини, високите сгради и други големи предмети могат да повлияят на качеството на приемане. Ако е възможно, опитайте се да подобрите качеството на приемане, като промените посоката на антената или отдалечите устройствата от телевизора.
- Преминете на различен формат на картината, ако картината не отговаря на екрана
- Уверете се, че вашият компютър използва поддържаната разделителна способност и честота на опресняване.

#### **Няма звук/ лош звук**

- Уверете се, че настройките на звука са правилно зададени.
- Уверете се, че всички кабели са правилно свързани.
- Уверете се, че силата на звука не е заглушена или е на нула, увеличете силата на звука, за да проверите.
- Уверете се, че аудио изходът на телевизора е свързан към аудио входа на външната звукова система.
- Звукът може да се чува само от един високоговорител. Проверете настройките на баланса от менюто Звук.

#### **Свързаните устройства не могат да бъдат избрани**

- Уверете се, че устройството е свързано към телевизора.
- Уверете се, че всички кабели са правилно свързани.
- Уверете се, че сте избрали правилния входен източник, който се отнася за свързаното устройство.
- Уверете се, че правилният входен източник не е скрит от менюто Inputs.

# **21. Технически спецификации**

## **21.1. VGA режими на дисплея**

Следващата таблица показва някои от режимите на дисплея. Вашият телевизор може да не поддържа всички резолюции.

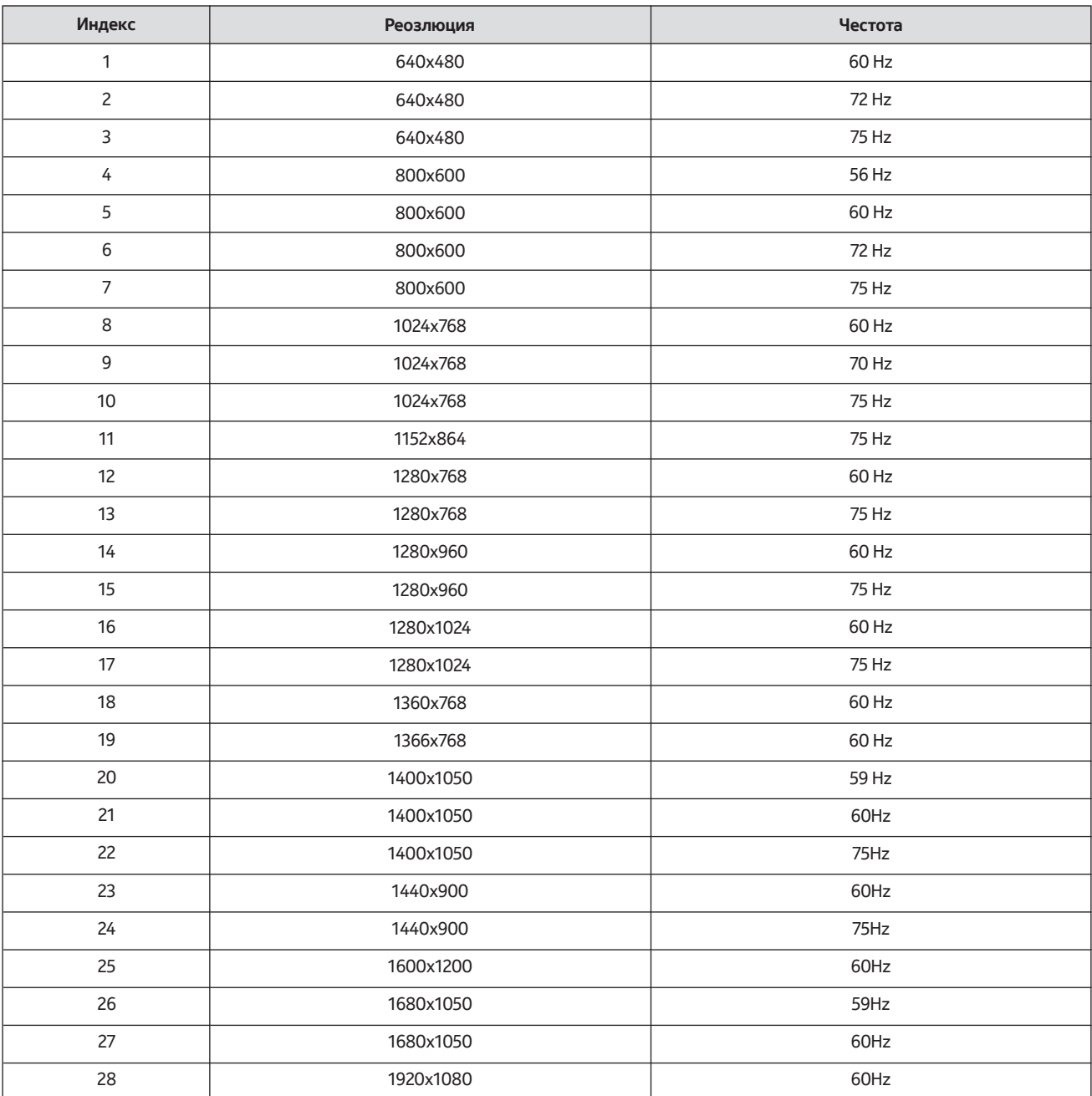

### **21.2. AV и HDMI съвместимост на сигнала**

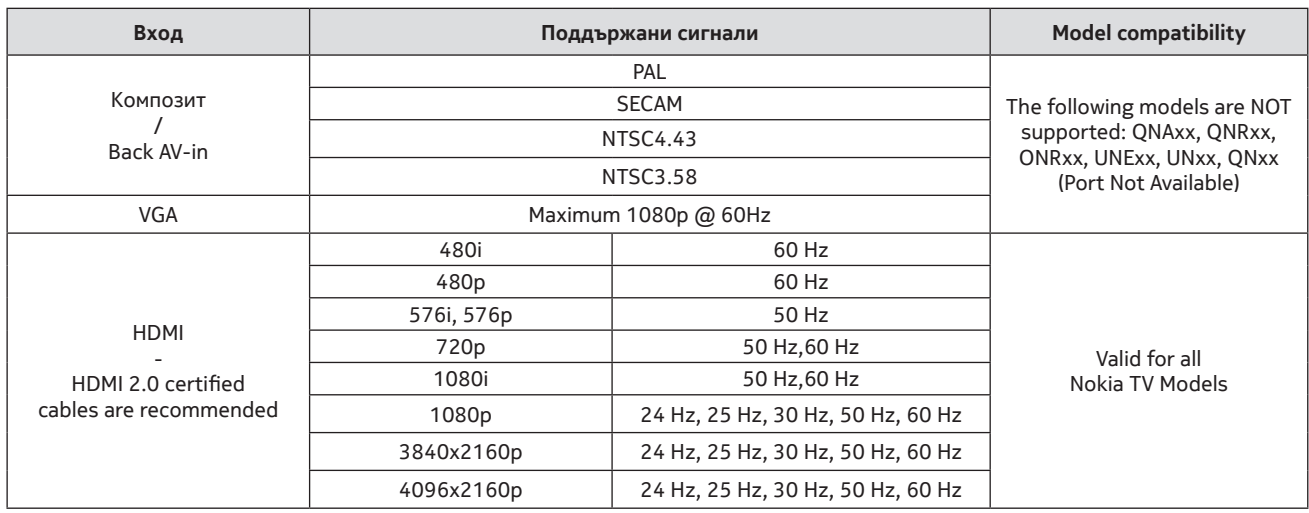

В някои случаи сигнала на телевизора може да не се покаже правилно. Проблемът може да е в несъответствие със стандартите от изходното оборудване (DVD, приставка и т.н.). Ако имате такъв проблем, моля, свържете се с вашия доставчик на услугата, а също и с производителя на оборудването.

## **21.3. Поддържани формати в USB режим**

## **21.3.1. Видео**

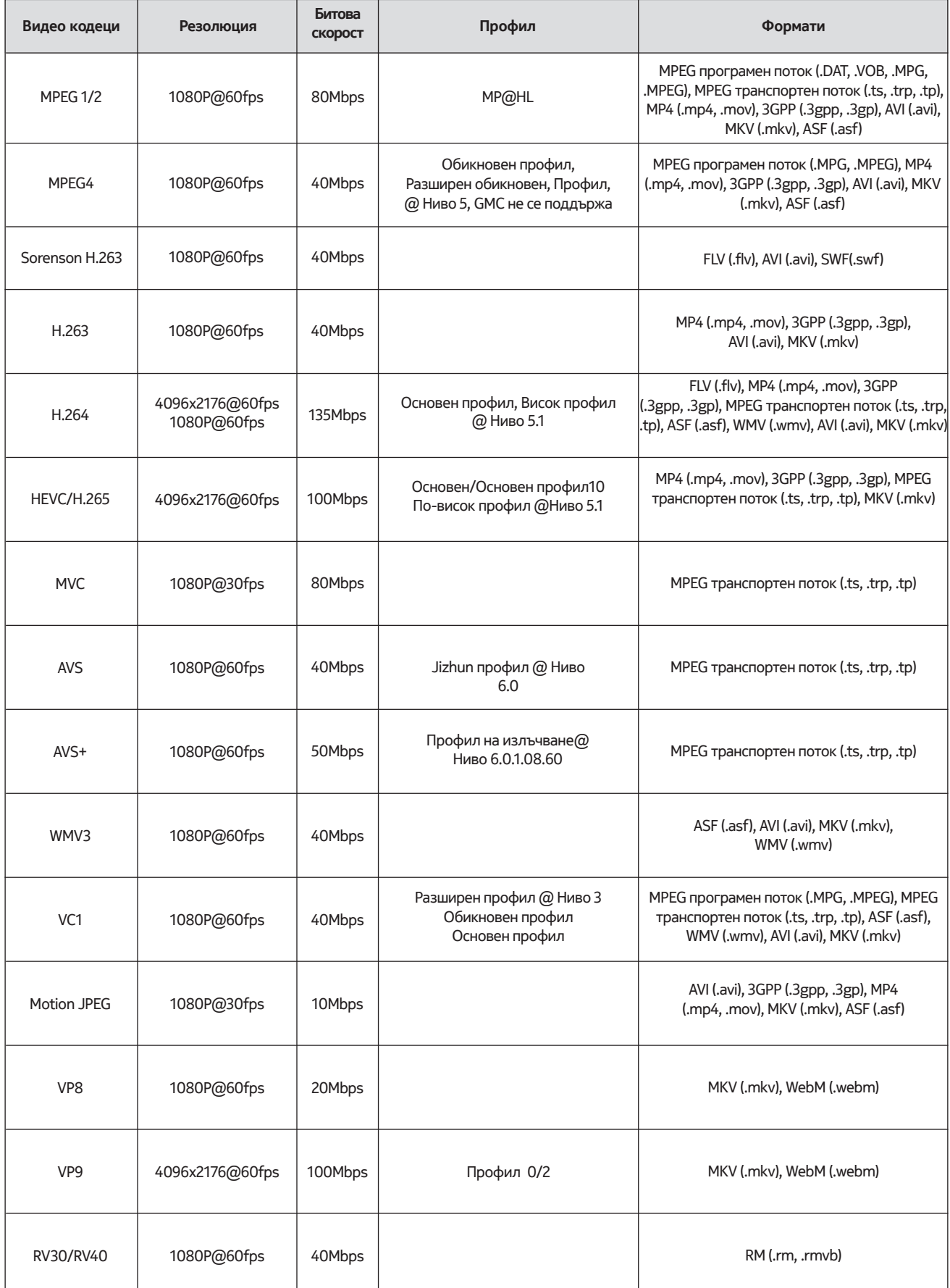

## **21.3.2. Аудио**

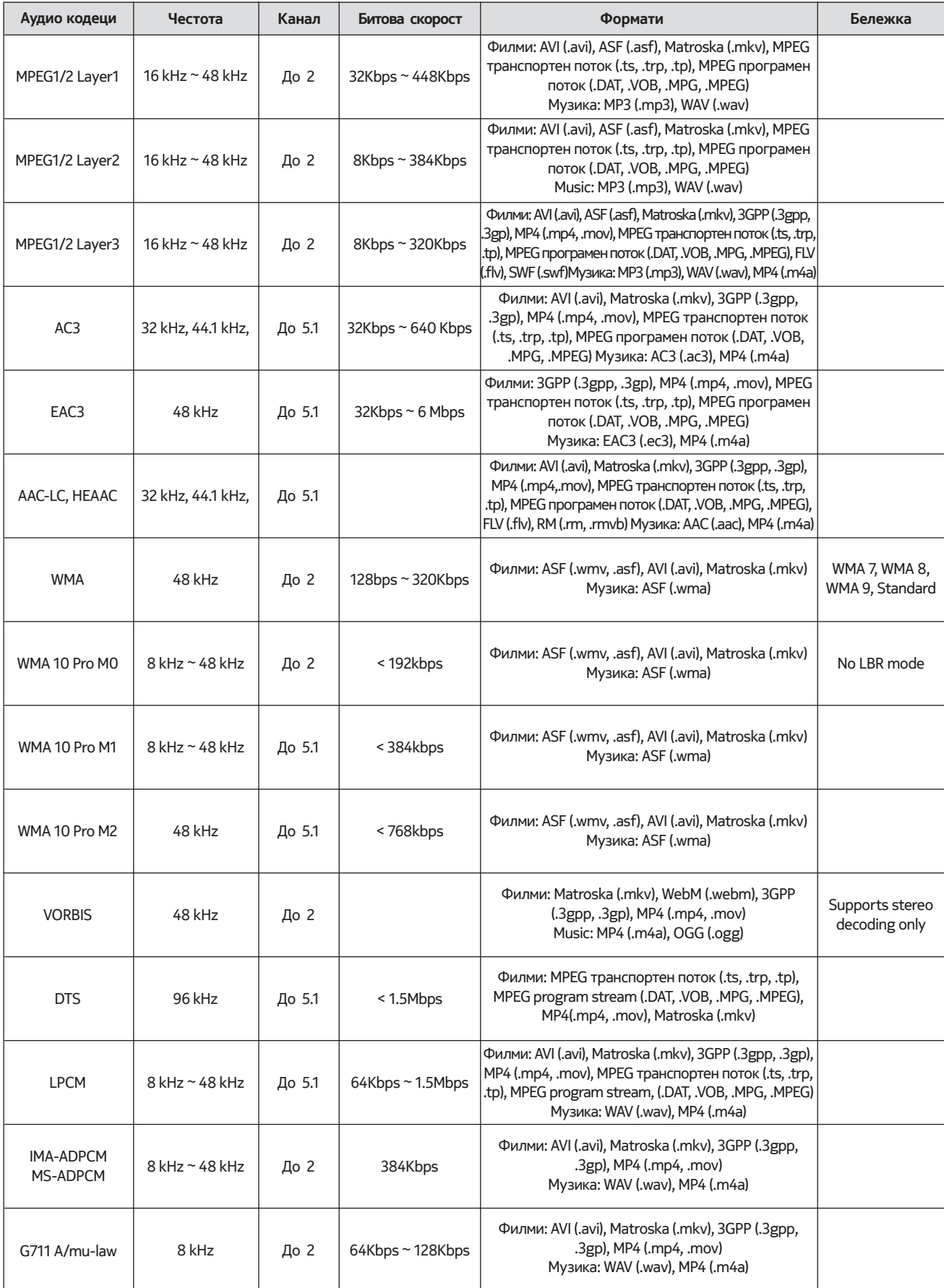

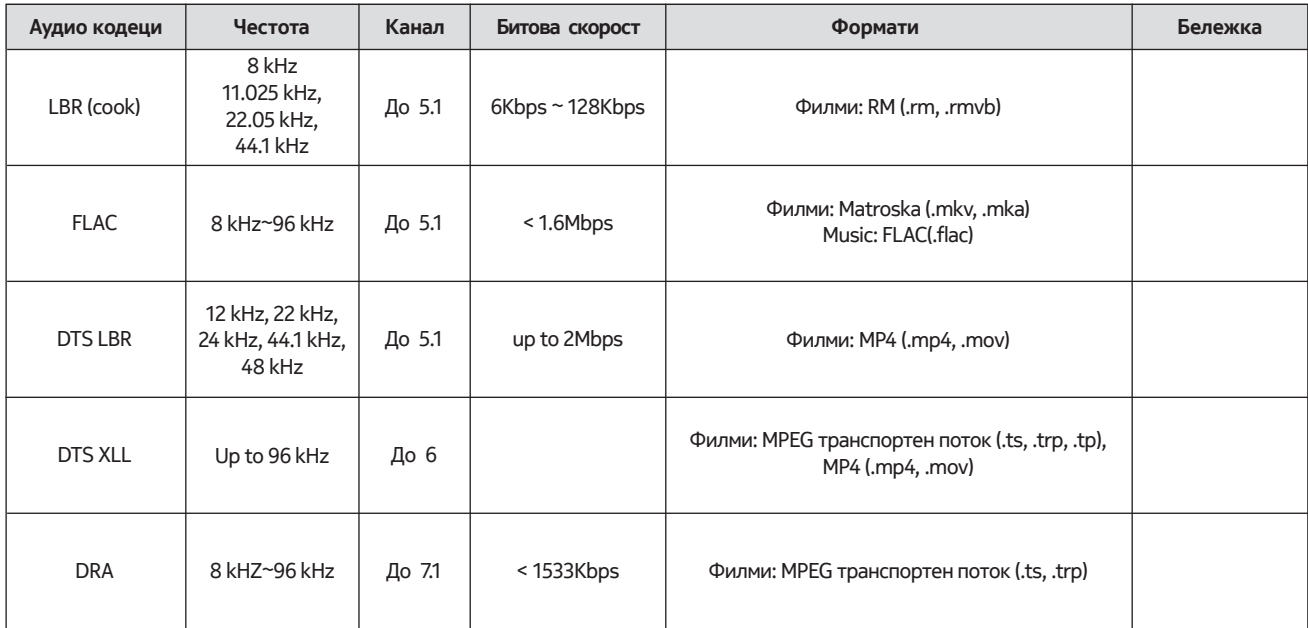

## **21.3.3. Картина**

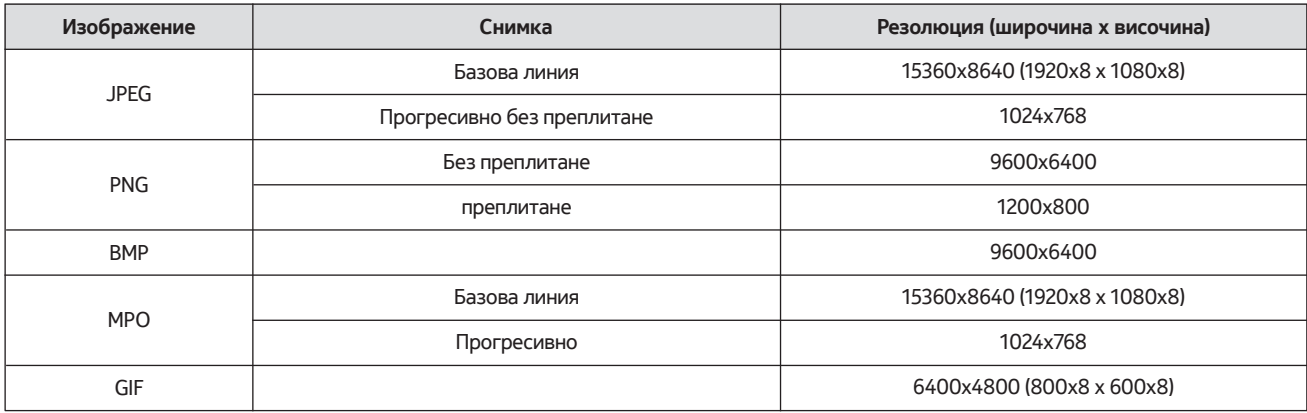

## **21.3.4. Субтитри**

Вътрешни

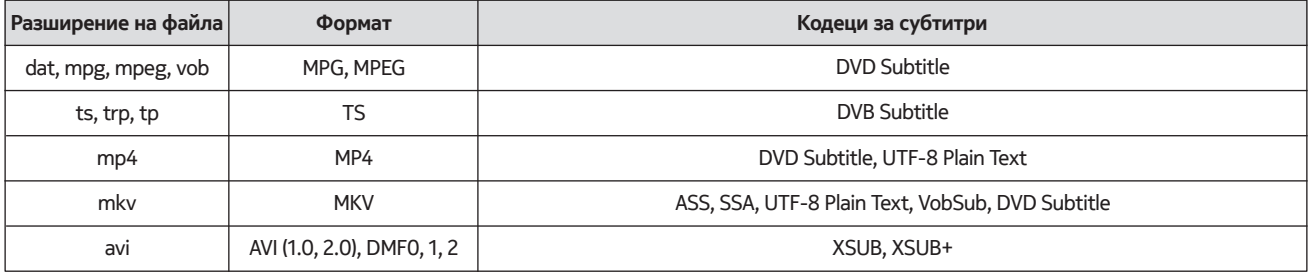

#### Външни

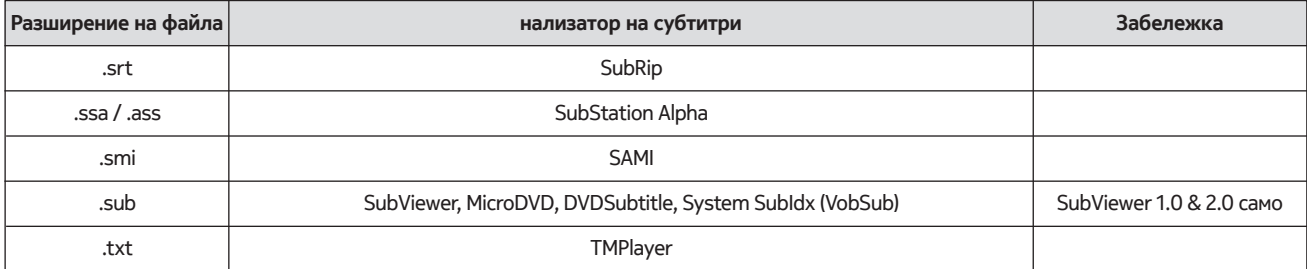

## **21.4. Поддържани DVI резолюции**

Когато свързвате устройства към вашия телевизор чрез кабел за конвертиране на DVI (DVI към HDMI кабел - не е предоставен), можете да се обърнете към следната информация за разделителната способност.

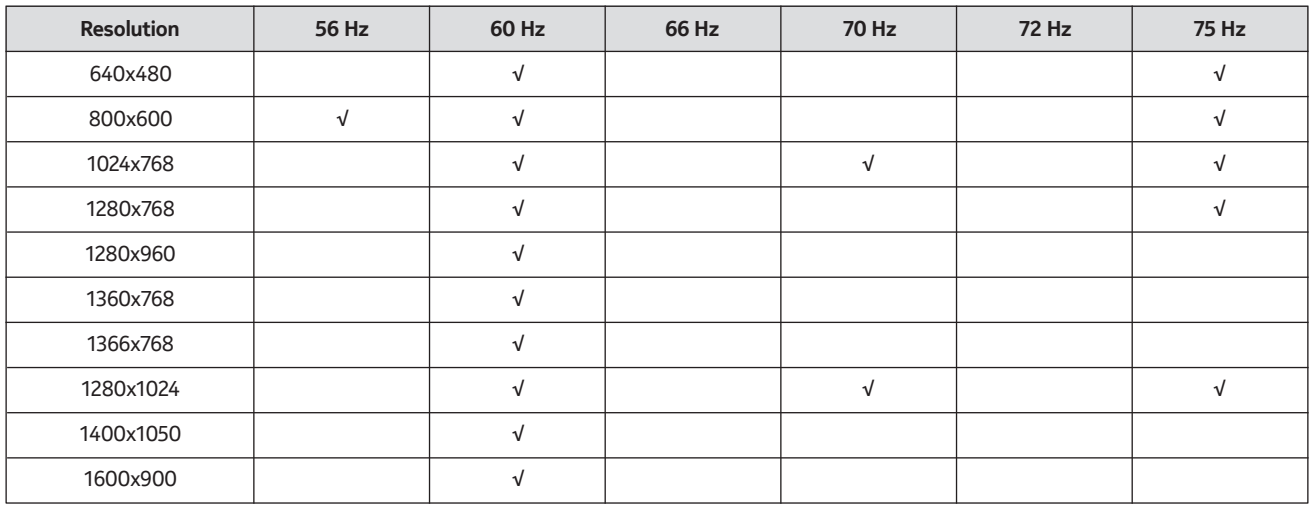

## **21.5. Спецификации**

ТВ излъчване: PAL BG / I / DK SECAM BG / DK

Приемащи канали: VHF (BAND I / III) - UHF (BAND U) хиперлента

Цифров прием: напълно интегрирана цифрова наземна, кабелна и сателитна телевизия (DVB-T / T2-C-S / S2)

Брой предварително зададени канали: 12 200

Индикатор на канала: показване на екрана

RF антенна входна антена: 75 Ohm (небалансирана)

Работна температура и влажност: 0ºC до 40ºC, 85% влажност макс

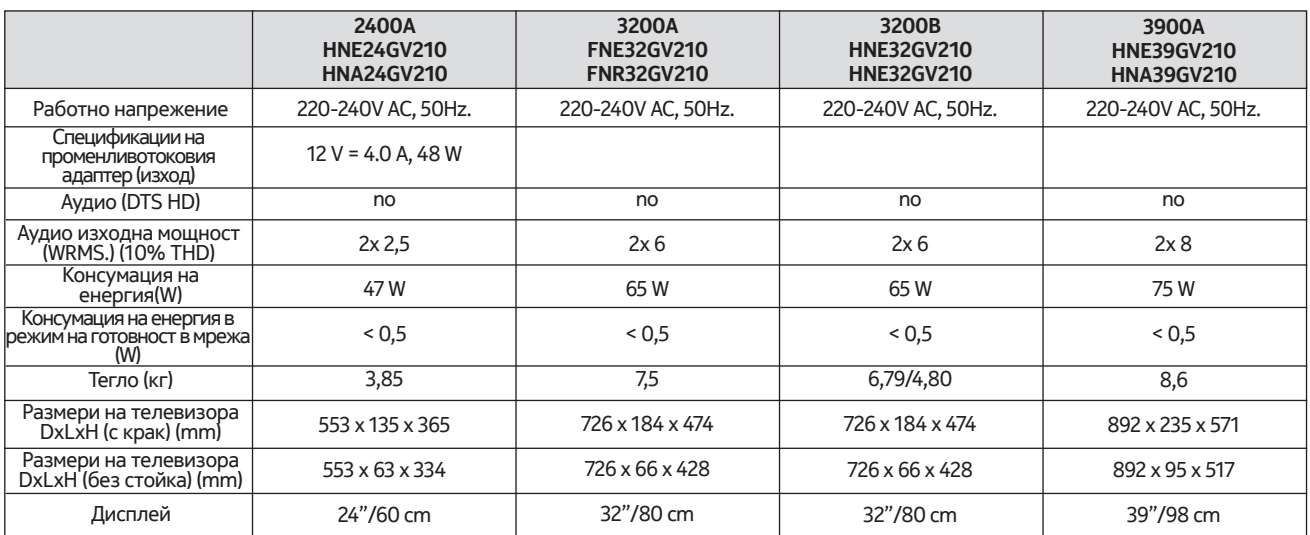

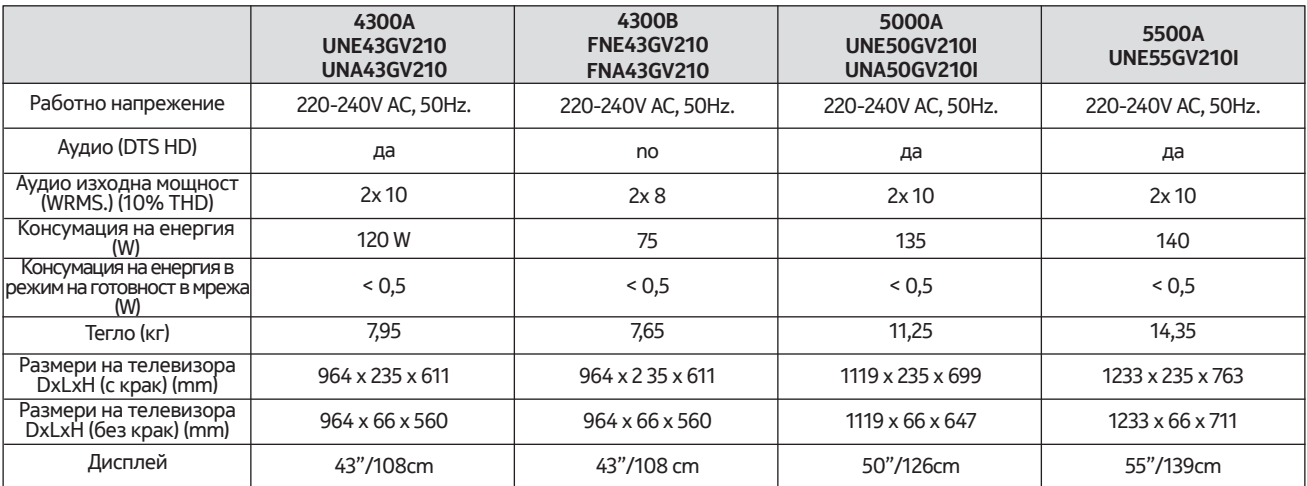

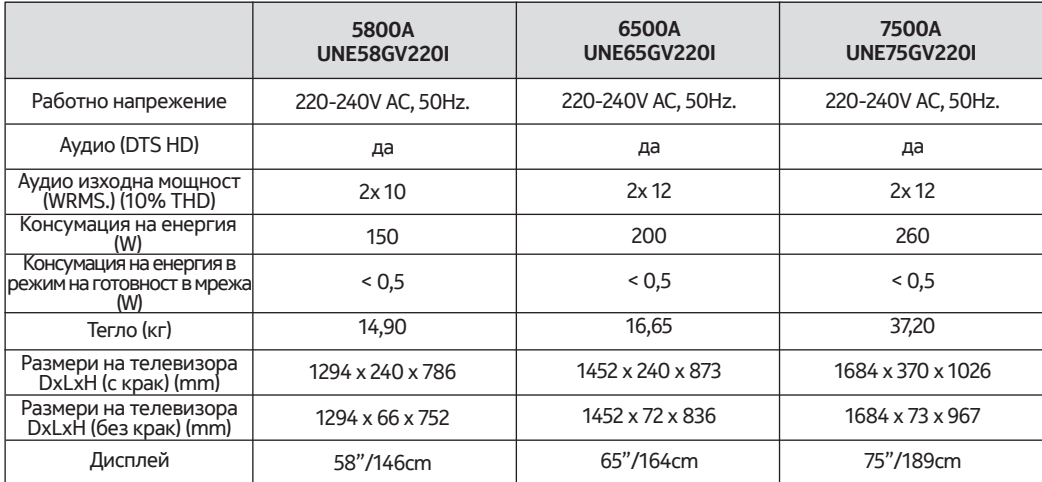

## **QLED Smart TV**

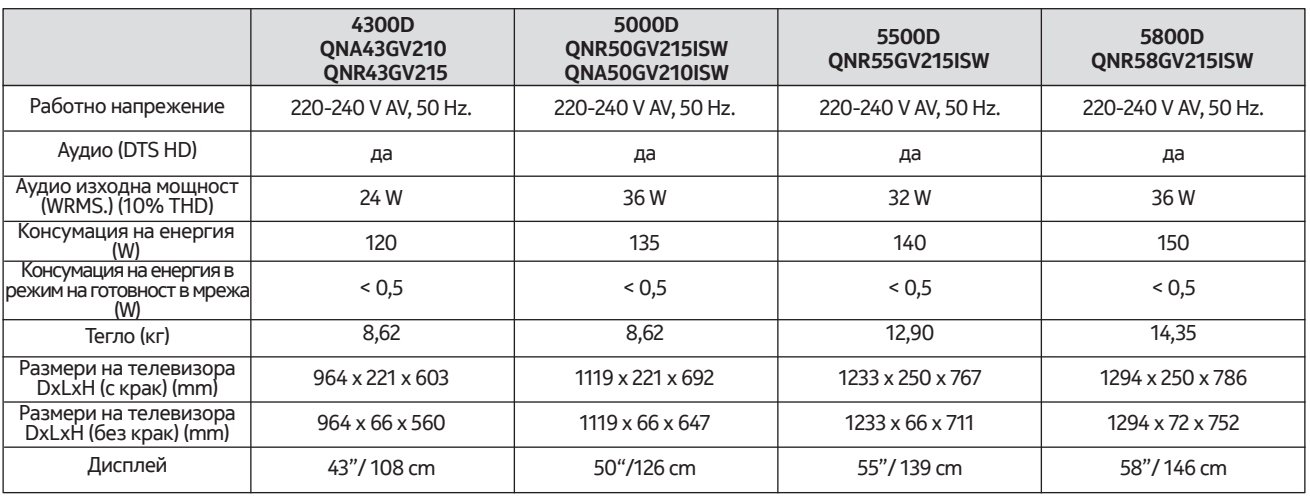

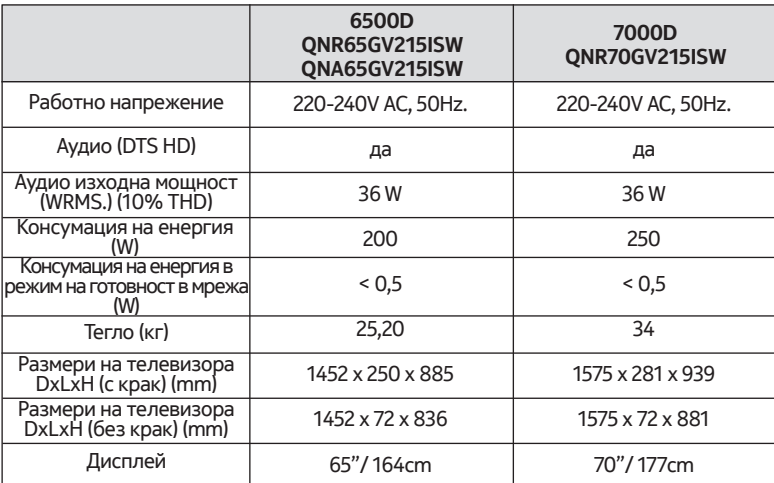

### **21.6. Спецификации на безжичен LAN предавател**

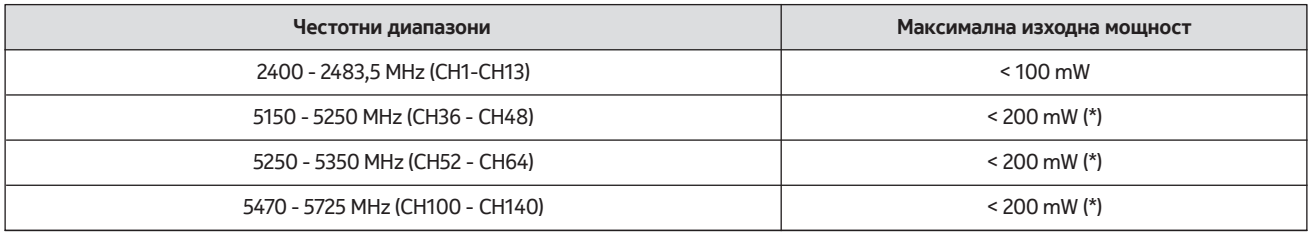

(\*) '< 100 mW' за Украйна

#### **21.7. Ограничения по държави**

Предназначен за вътрешна употреба само в държави-членки на ЕС и държави от EFTA.

#### AT BE BGICHICY ICZ DEIDKI EELEST FIT FRIGRIHRIHULIET IS TITT LITT LUI LY MTINLINOIPLIPT ROLSI ISKI SEI TRIUK (NI)

## **21.8. Licences**

This product is licensed under the AVC patent portfolio license for the personal and non-commercial use of a consumer to (i) encode video in compliance with the AVC standard ("AVC VIDEO") and/or (ii) decode AVC video that was encoded by a consumer engaged in a personal and non-commercial activity and/or was obtained from a video provider licensed to provide AVC video. No license is granted or shall be implied for any other use. Additional information may be obtained from MPEG LA, L.L.C. see http://www.mpegla.com This product contains one or more programs protected under international and U.S. copyright laws as unpublished works. They are confidential and proprietary to Dolby Laboratories. Their reproduction or disclosure, in whole or in part, or the production of derivative works therefrom without the express permission of Dolby Laboratories is prohibited. Copyright 2003-2009 by Dolby Laboratories. All rights reserved. Subject to alterations. In consequence of continuous research and development technical specifications, design and appearance of products may change. Google, Google Play, Android TV, Chromecast built-in and other marks are trademarks of Google LLC. Google Assistant is not available in certain languages and countries. Availability of services varies by country and language. Apple TV is a trademark of Apple Inc., registered in the U.S. and other countries and regions. Netflix is a registered trademark of Netflix, Inc. Wi-Fi is a registered trademark of Wi-Fi Alliance®. The terms HDMI and HDMI High-Definition Multimedia Interface, and the HDMI logo are trademarks or registered marks of HDMI Licensing Administrator, Inc. in the United States and other countries. Dolby, Dolby Vision, Dolby Audio, and the double-D symbol are trademarks of Dolby Laboratories Licensing Corporation. Manufactured under license from Dolby Laboratories. For DTS patents, see http://patents.dts.com. All product names are trademarks or registered trademarks of their respective owners.

© 2022 StreamView GmbH, Franz-Josefs-Kai 13, 1010 Vienna, Austria. All rights reserved. Nokia is a registered trademark of Nokia Corporation, used under license by StreamView GmbH.